# ITX-i290D Mini ITX Industrial Motherboard

# User's Manual Version 1.0

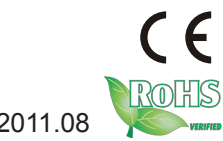

Copyright<sup>®</sup> 2011 All Rights Reserved. 2011.08

This page is intentionally left blank.

# **Table of Contents**

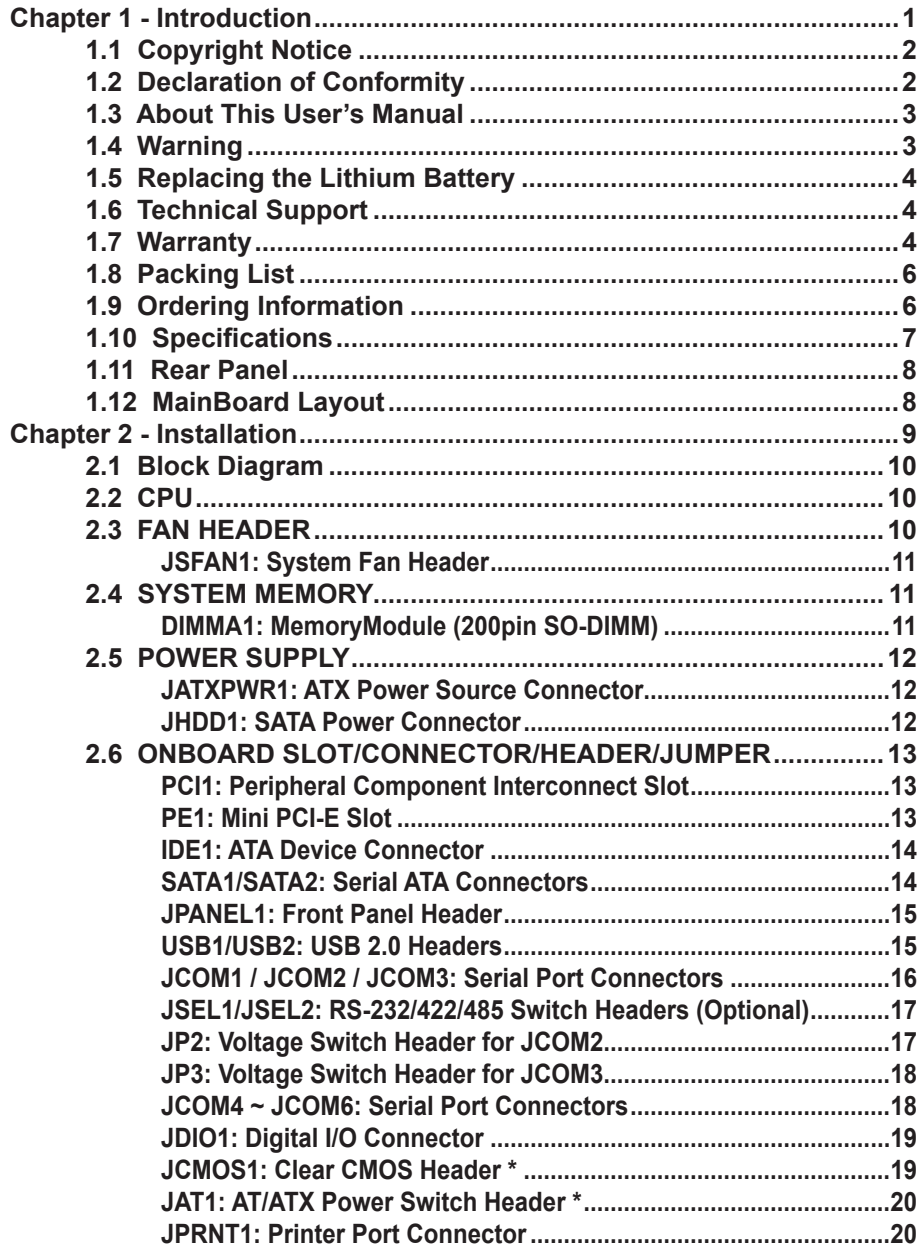

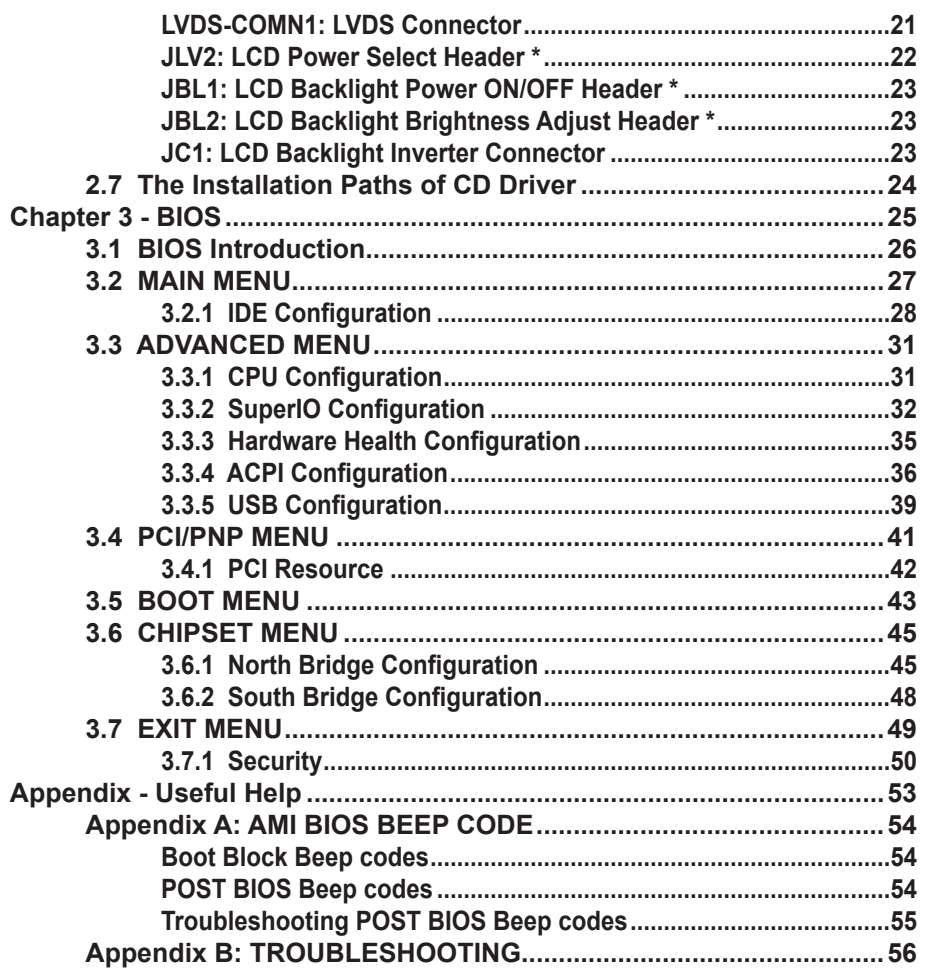

# <span id="page-4-0"></span>**Chapter 11 Introduction**

# <span id="page-5-0"></span>**1.1 Copyright Notice**

All Rights Reserved.

The information in this document is subject to change without prior notice in order to improve the reliability, design and function. It does not represent a commitment on the part of the manufacturer.

Under no circumstances will the manufacturer be liable for any direct, indirect, special, incidental, or consequential damages arising from the use or inability to use the product or documentation, even if advised of the possibility of such damages.

This document contains proprietary information protected by copyright. All rights are reserved. No part of this manual may be reproduced by any mechanical, electronic, or other means in any form without prior written permission of the manufacturer.

# **1.2 Declaration of Conformity**

#### **CE**

This product has passed the CE test for environmental specifications when shielded cables are used for external wiring. This kind of cable is available from ARBOR. Please contact your local supplier for ordering information. Test conditions for passing included the equipment being operated within an industrial enclosure. In order to protect the product from being damaged by ESD (Electrostatic Discharge) and EMI leakage, we strongly recommend the use of CE-compliant industrial enclosure products.

#### **FCC Class B**

This device complies with part 15 of the FCC Rules. Operation is subject to the following two conditions: (1) This device may not cause harmful interference, and (2) this device must accept any interference received, including interference that may cause undesired operation.

This equipment has been tested and found to comply with the limits for a Class B digital device, pursuant to part 15 of the FCC Rules. These limits are designed to provide reasonable protection against harmful interference when the equipment is operated in a residential environment. This equipment generates, uses, and can radiate radio frequency energy and, if not installed and used in accordance with the instructions, may cause harmful interference to radio communications. Operation of this equipment in a residential area is likely to cause harmful interference in which case the user will be required to correct the interference at his own expense.

# <span id="page-6-0"></span>**RoHS**

ARBOR Technology Corp. certifies that all components in its products are in compliance and conform to the European Union's Restriction of Use of Hazardous Substances in Electrical and Electronic Equipment (RoHS) Directive 2002/95/EC.

The above mentioned directive was published on 2/13/2003. The main purpose of the directive is to prohibit the use of lead, mercury, cadmium, hexavalent chromium, polybrominated biphenyls (PBB), and polybrominated diphenyl ethers (PBDE) in electrical and electronic products. Member states of the EU are to enforce by 7/1/2006.

ARBOR Technology Corp. hereby states that the listed products do not contain unintentional additions of lead, mercury, hex chrome, PBB or PBDB that exceed a maximum concentration value of 0.1% by weight or for cadmium exceed 0.01% by weight, per homogenous material. Homogenous material is defined as a substance or mixture of substances with uniform composition (such as solders, resins, plating, etc.). Lead-free solder is used for all terminations (Sn(96- 96.5%), Ag(3.0-3.5%) and Cu(0.5%)).

#### **SVHC / REACH**

To minimize the environmental impact and take more responsibility to the earth we live, Arbor hereby confirms all products comply with the restriction of SVHC (Substances of Very High Concern) in (EC) 1907/2006 (REACH --Registration, Evaluation, Authorization, and Restriction of Chemicals) regulated by the European Union.

All substances listed in SVHC < 0.1 % by weight (1000 ppm)

# **1.3 About This User's Manual**

This user's manual provides general information and installation instructions about the product. This User's Manual is intended for experienced users and integrators with hardware knowledge of personal computers. If you are not sure about any description in this booklet. please consult your vendor before further handling.

# **1.4 Warning**

Single Board Computers and their components contain very delicate Integrated Circuits (IC). To protect the Single Board Computer and its components against damage from static electricity, you should always follow the following precautions when handling it :

<span id="page-7-0"></span>1. Disconnect your Single Board Computer from the power source when you want to work on the inside.

2. Hold the board by the edges and try not to touch the IC chips, leads or circuitry.

3. Use a grounded wrist strap when handling computer components.

4. Place components on a grounded antistatic pad or on the bag that comes with the Single Board Computer, whenever components are separated from the system.

# **1.5 Replacing the Lithium Battery**

Incorrect replacement of the lithium battery may lead to a risk of explosion.

The lithium battery must be replaced with an identical battery or a battery type recommended by the manufacturer.

Do not throw lithium batteries into the trash-can. It must be disposed of in accordance with local regulations concerning special waste.

# **1.6 Technical Support**

If you have any technical difficulties, please do not hesitate to call or e-mail our customer service.

http://www.arbor.com.tw

E-mail:info@arbor.com.tw

# **1.7 Warranty**

This product is warranted to be in good working order for a period of two years from the date of purchase. Should this product fail to be in good working order at any time during this period, we will, at our option, replace or repair it at no additional charge except as set forth in the following terms. This warranty does not apply to products damaged by misuse, modifications, accident or disaster.

Vendor assumes no liability for any damages, lost profits, lost savings or any other incidental or consequential damage resulting from the use, misuse of, or inability to use this product. Vendor will not be liable for any claim made by any other related party.

Vendors disclaim all other warranties, either expressed or implied, including but not limited to implied warranties of merchantability and fitness for a particular purpose, with respect to the hardware, the accompanying product's manual(s) and written materials, and any accompanying hardware. This limited warranty gives you specific legal rights.

Return authorization must be obtained from the vendor before returned merchandise will be accepted. Authorization can be obtained by calling or faxing the vendor and requesting a Return Merchandise Authorization (RMA) number. Returned goods should always be accompanied by a clear problem description.

# <span id="page-9-0"></span>**1.8 Packing List**

Before you begin to install your single board, please make sure that the following materials have been shipped:

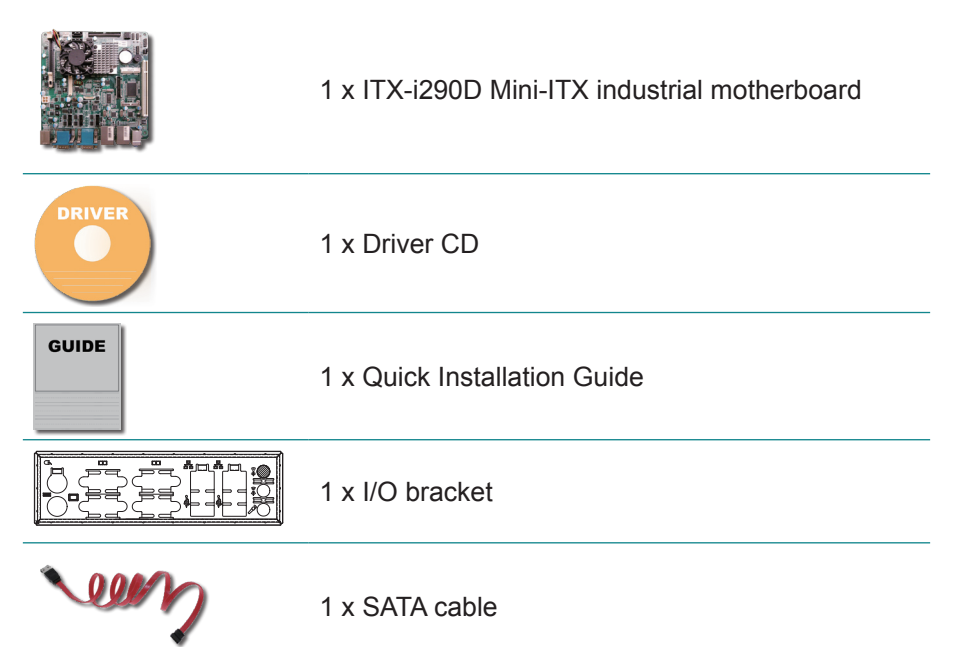

If any of the above items is damaged or missing, contact your vendor immediately.

# **1.9 Ordering Information**

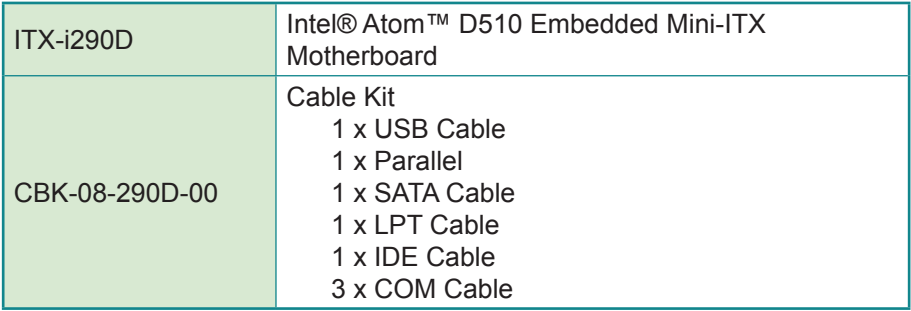

# <span id="page-10-0"></span>**1.10 Specifications**

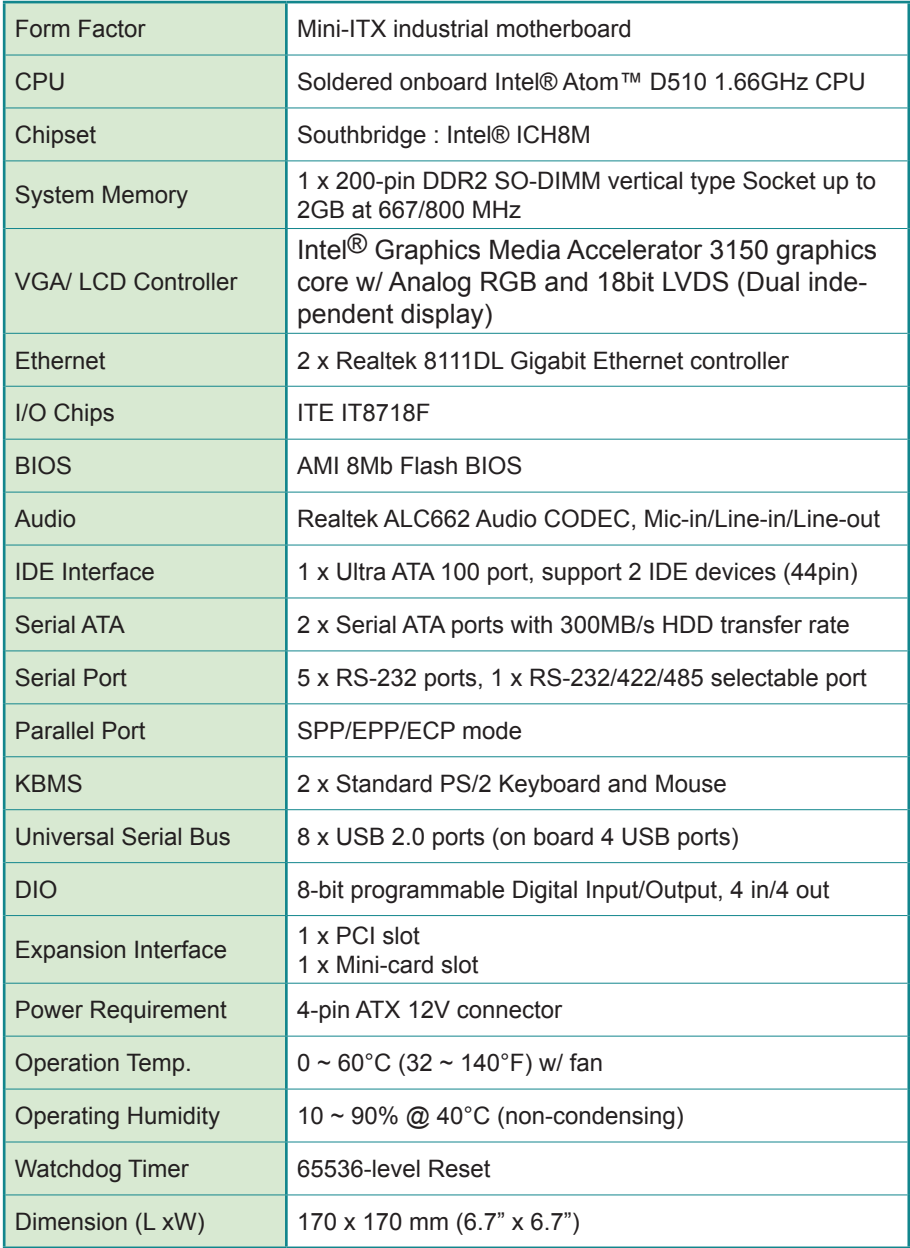

# <span id="page-11-0"></span>**1.11 Rear Panel**

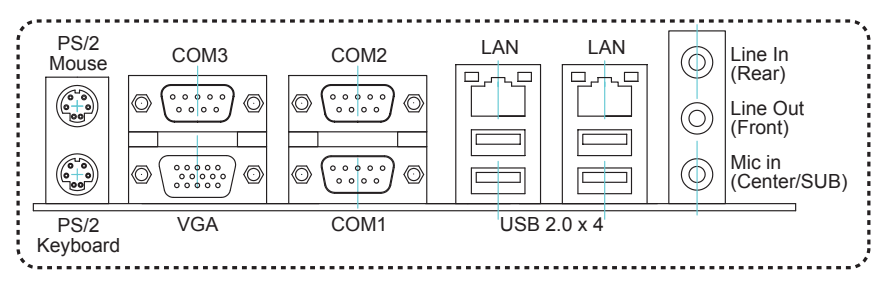

# **1.12 MainBoard Layout**

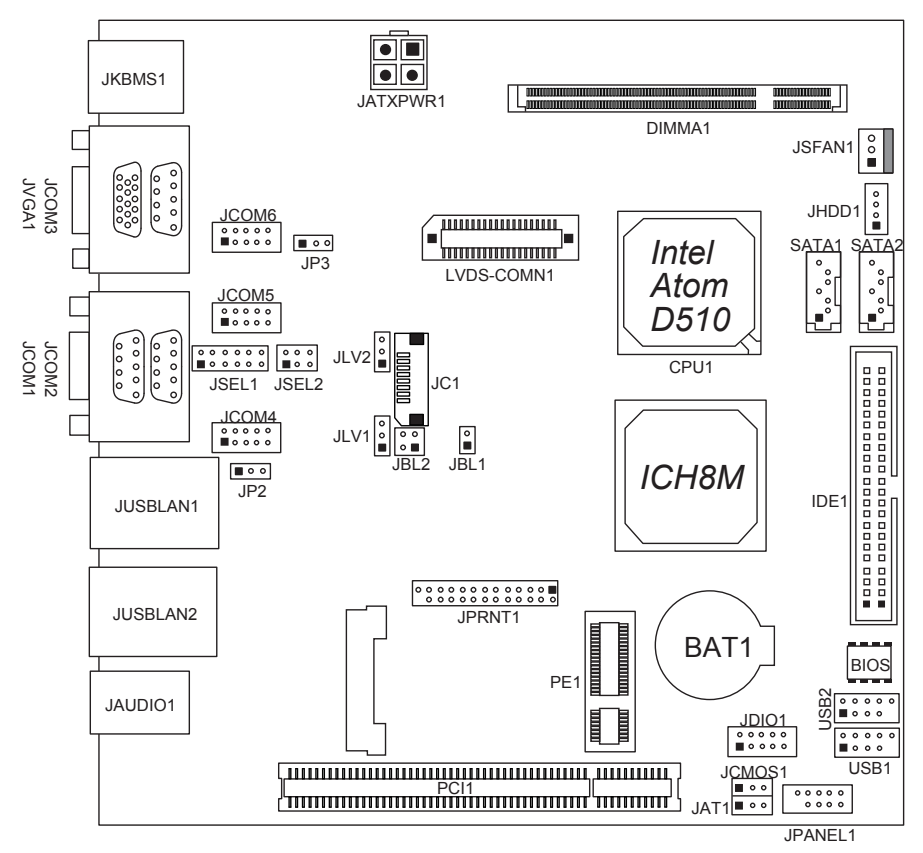

*Note*: ■ represents the 1st pin.

# <span id="page-12-0"></span>**Chapter 22 Installation**

# <span id="page-13-0"></span>**2.1 Block Diagram**

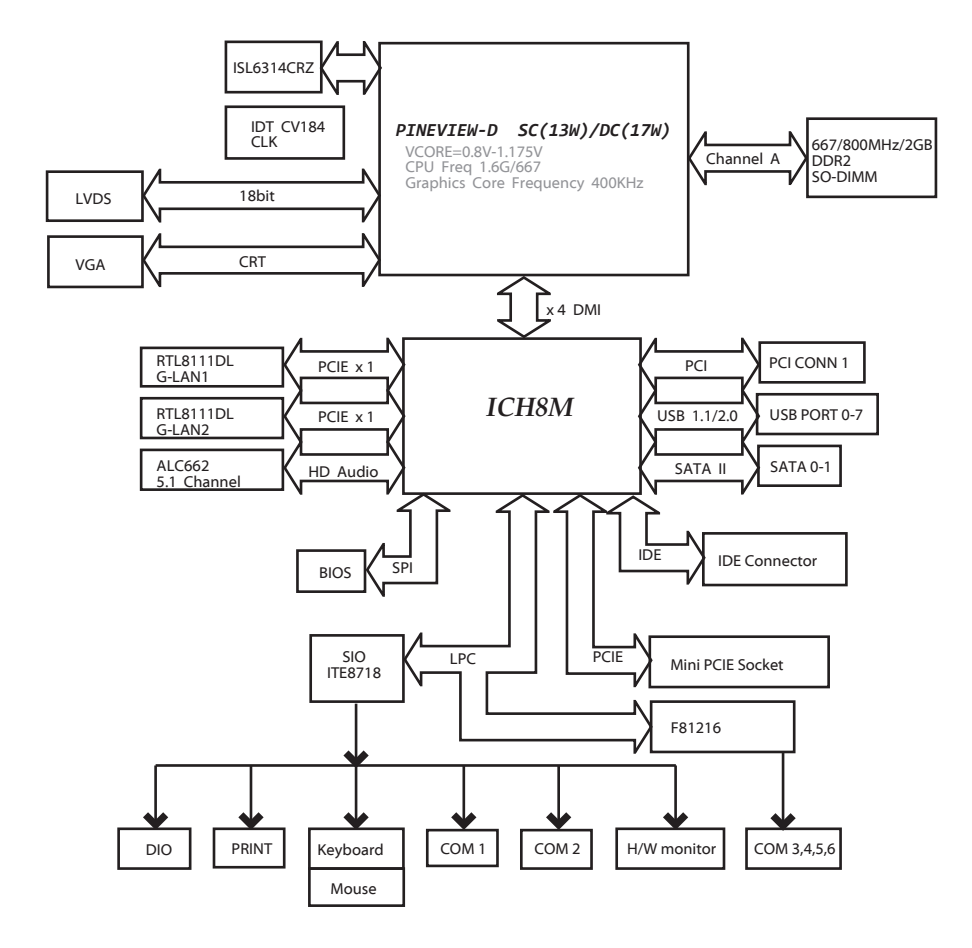

# **2.2 CPU**

The mainboard includes an embedded Intel Atom D510 processor, and a heatsink has been installed to provide sufficient cooling.

# **2.3 FAN HEADER**

The fan header supports cooling-fans built in the system. The fan cable and connector may be different due to the fan manufacturer.

#### <span id="page-14-0"></span>**JSFAN1: System Fan Header**

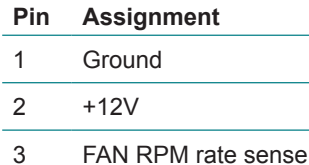

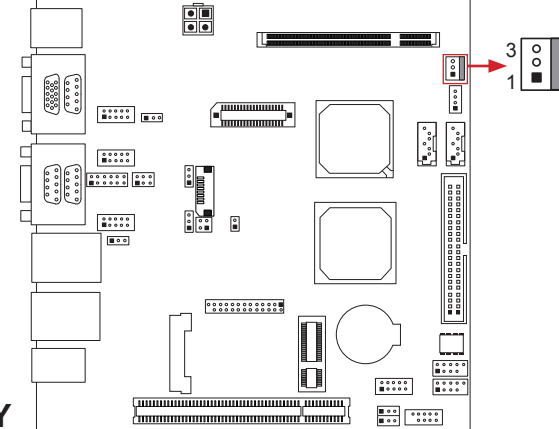

# **2.4 SYSTEM MEMORY**

Align a DIMM with the slot so that the notch on the DIMM matches the break on the Slot.

Insert the DIMM firmly into the slot until the retaining chip snaps back in place and the DIMM is properly seated.

#### **Memory Capacity**

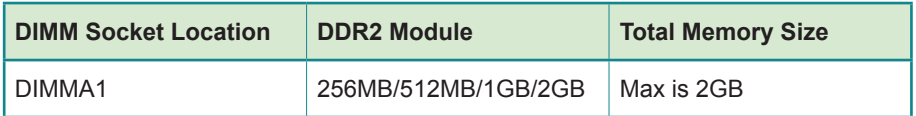

#### **DIMMA1: MemoryModule (200pin SO-DIMM)**

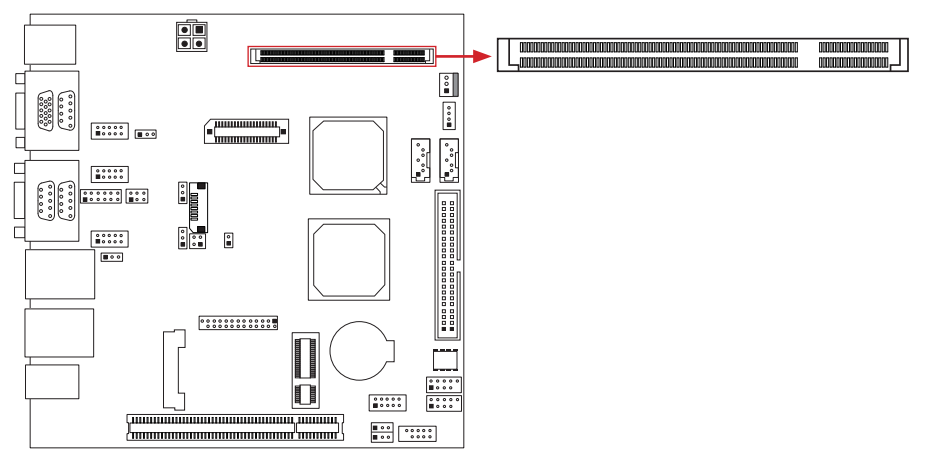

# <span id="page-15-0"></span>**2.5 POWER SUPPLY**

#### **JATXPWR1: ATX Power Source Connector**

This connector provides +12V to system power circuit.

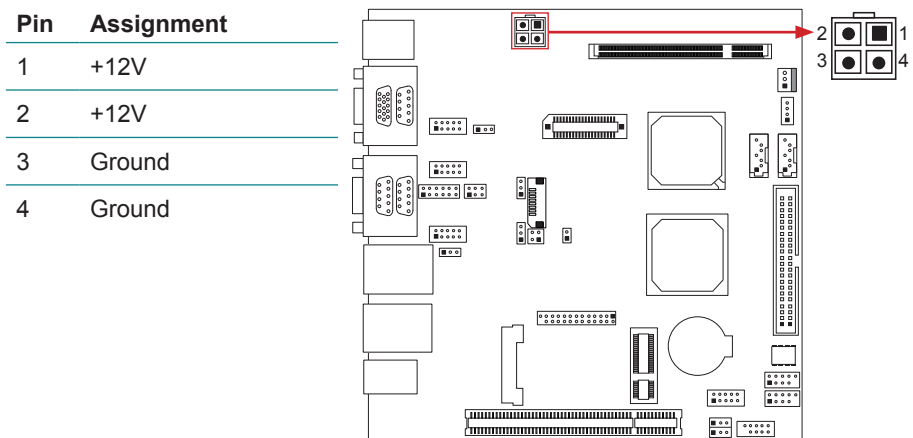

# **JHDD1: SATA Power Connector**

This connector provides power for SATA devices.

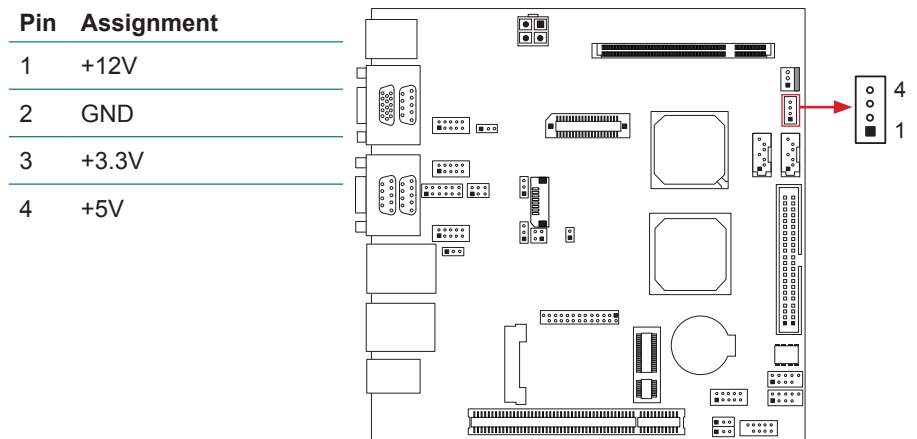

*Note*: Be careful not to plug wrong cable in this connector by mistake for its pin definition is different from ordinary power connector.

# <span id="page-16-0"></span>**2.6 ONBOARD SLOT/CONNECTOR/HEADER/JUMPER**

#### **\* How to Setup Jumpers**

The illustration shows how to set up jumpers. When the jumper cap is placed on pins, the jumper is "close"; if not, that means the jumper is "open".

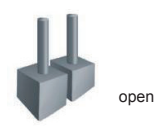

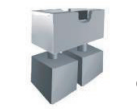

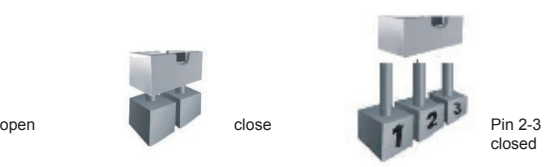

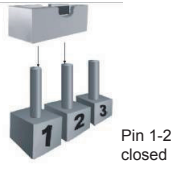

#### **PCI1: Peripheral Component Interconnect Slot**

This mainboard is equipped with 1 standard PCI slot. PCI stands for Peripheral Component Interconnect, and it is a bus standard for expansion cards. This PCI slot is designated as 32 bits.

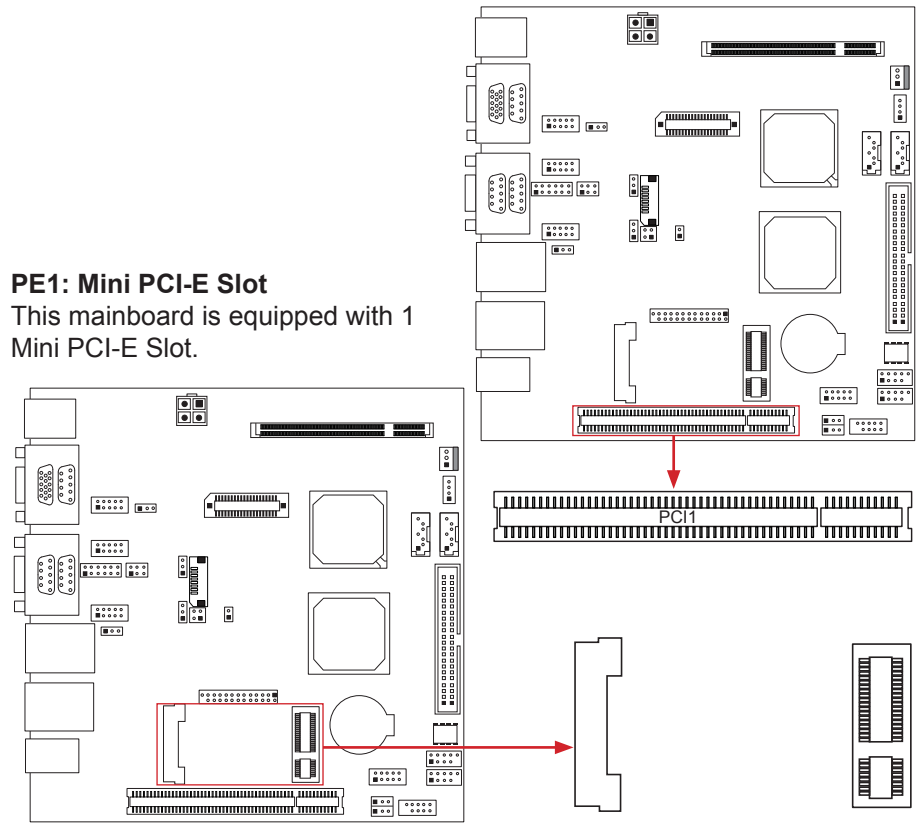

#### <span id="page-17-0"></span>**IDE1: ATA Device Connector**

The mainboard has an integrated IDE Controller that provides PIO Mode 0~4, Bus Master, and Ultra DMA 33/66/100 functions. It has one IDE connector which can connect a master or a slave drive, so you can connect up to two ATA devices.

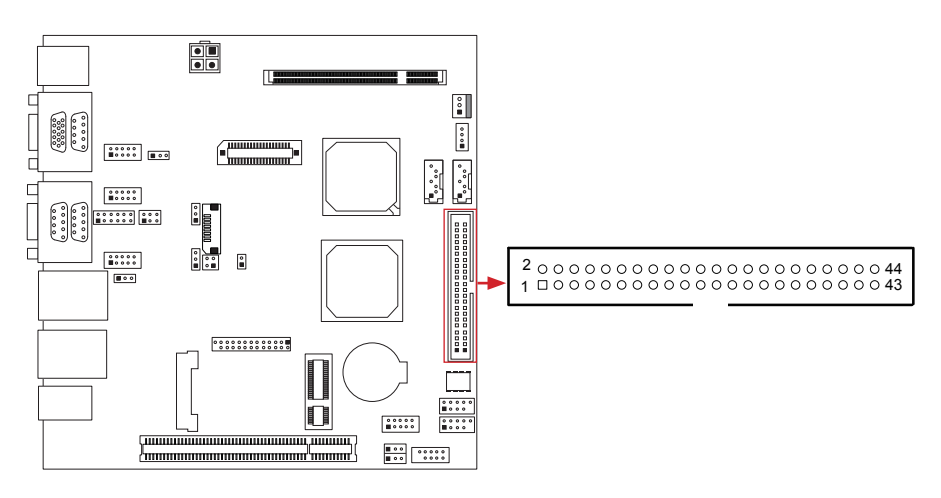

#### **SATA1/SATA2: Serial ATA Connectors**

These next generation connectors support the thin Serial ATA cable for primary internal storage devices. The current Serial ATA interface allows up to 3.0 Gbit/s data transfer rate.

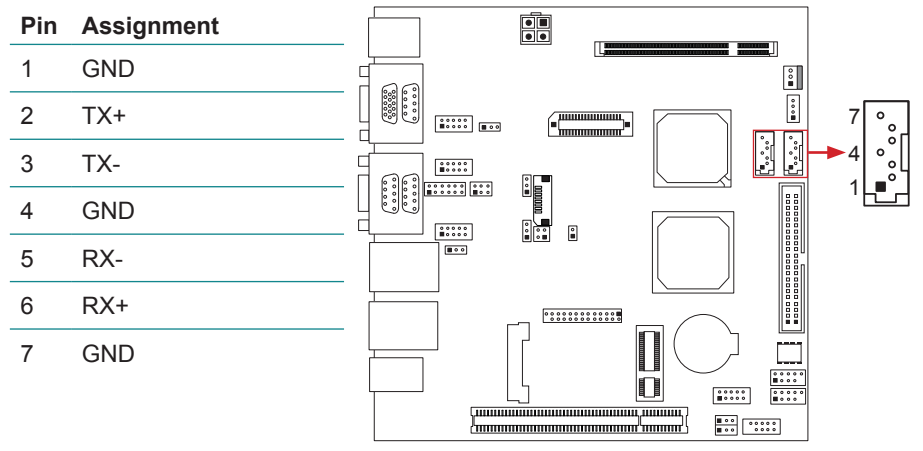

#### <span id="page-18-0"></span>**JPANEL1: Front Panel Header**

This 10-pin header includes Power-on, Reset, HDD LED, and Power LED connection. It allows user to connect the system case's front panel switch functions.

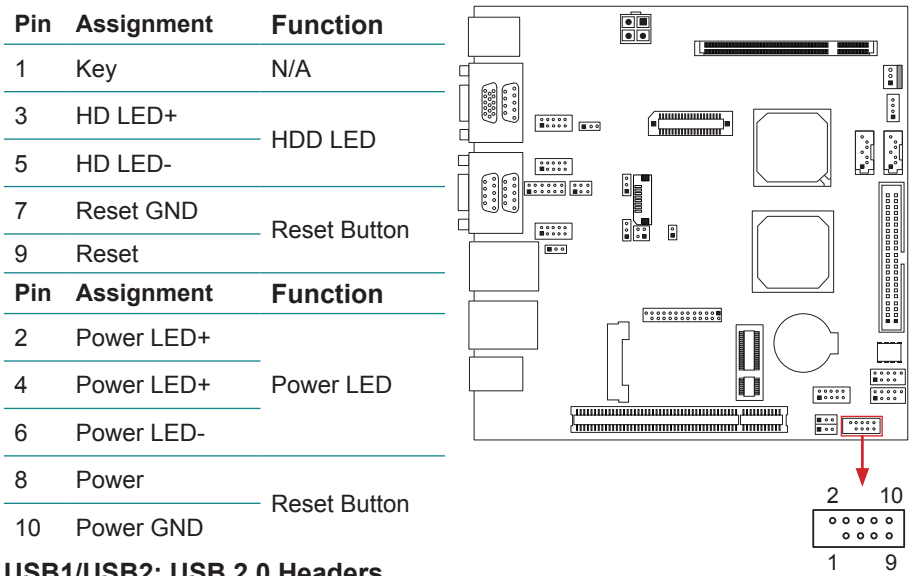

#### **USB1/USB2: USB 2.0 Headers**

The mainboard provides 2 front USB pin header, allowing to add 4 additional USB 2.0 ports, up to 480 Mbps transfer rate. Connect the USB cable with the pin header for using high-speed USB interface peripherals.

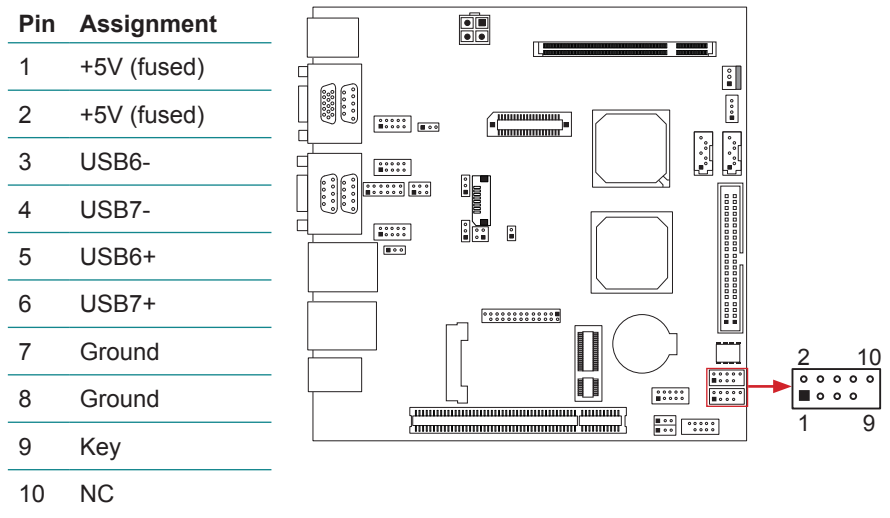

#### <span id="page-19-0"></span>**JCOM1 / JCOM2 / JCOM3: Serial Port Connectors**

The motherboard has Serial Port Connectors for connecting RS-232 Port. JCOM1 supports RS-232/422/485 (Optional); JCOM2 and JCOM3 only support RS-232.

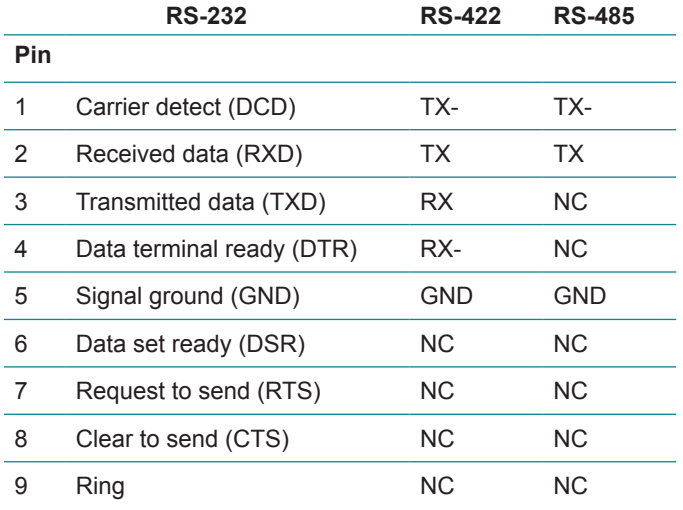

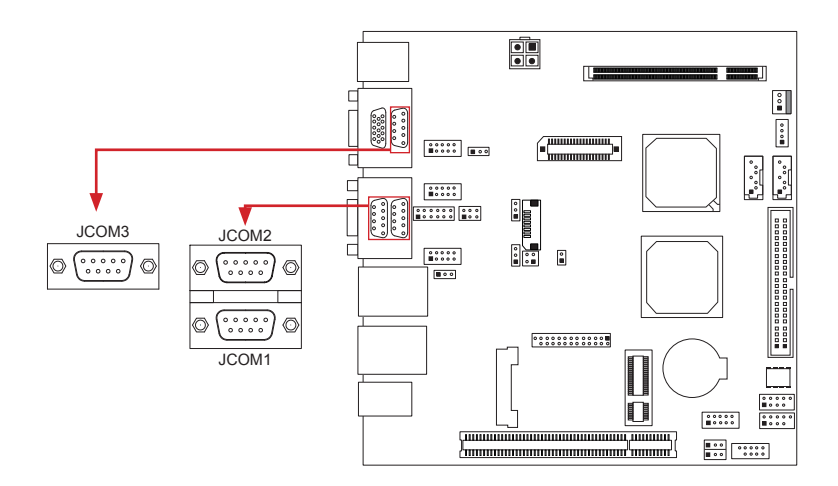

#### <span id="page-20-0"></span>**JSEL1/JSEL2: RS-232/422/485 Switch Headers (Optional)**

The headers determine that JCOM1 belongs to RS-232 (Default), 422, or 485.

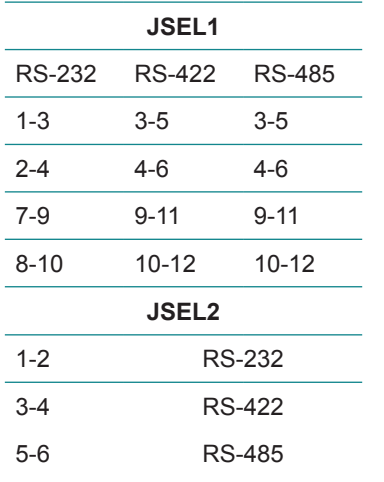

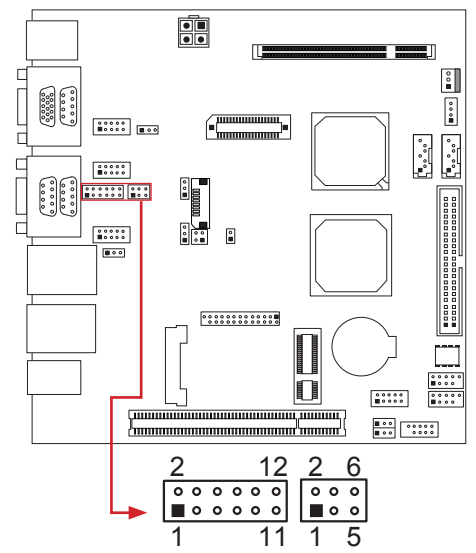

#### **JP2: Voltage Switch Header for JCOM2**

This header is for controlling the Pin9 of JCOM2 to switch between Ring or 5V.

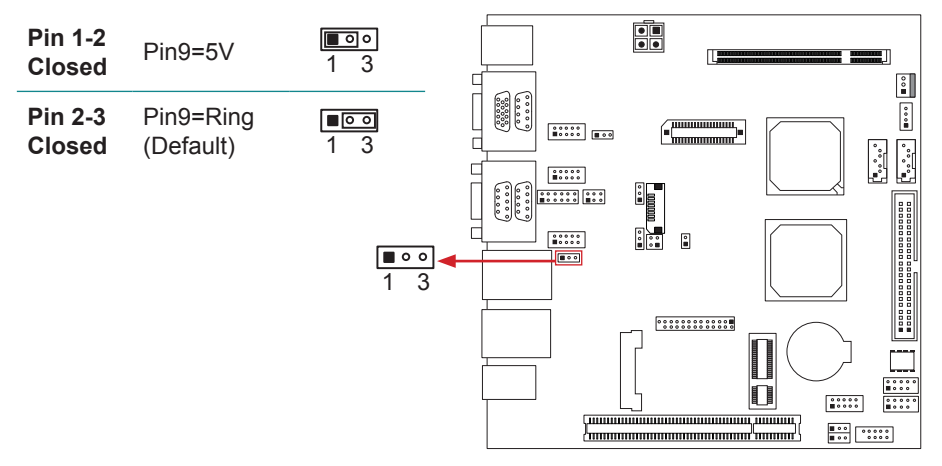

#### <span id="page-21-0"></span>**JP3: Voltage Switch Header for JCOM3**

This header is for controlling the Pin9 of JCOM3 to switch between Ring or 5V.

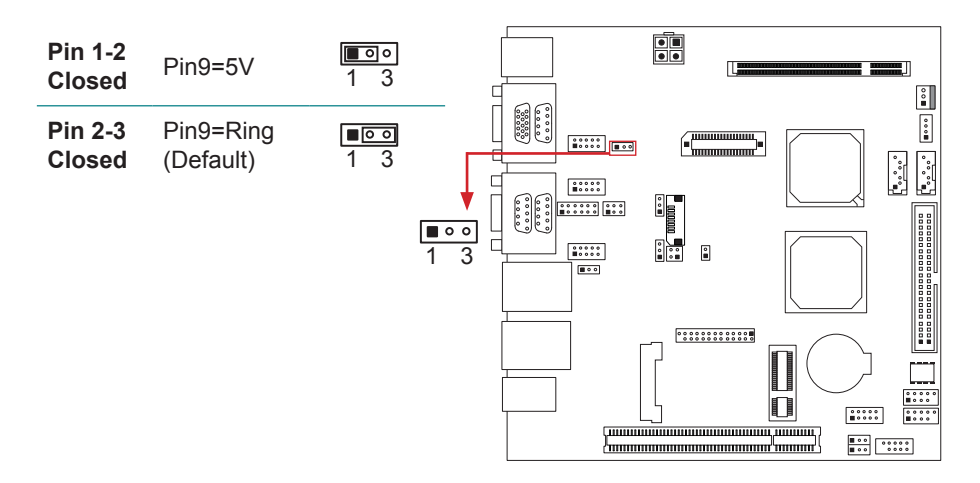

#### **JCOM4 ~ JCOM6: Serial Port Connectors**

The motherboard has 3 Serial Port Connectors for connecting RS-232 Port.

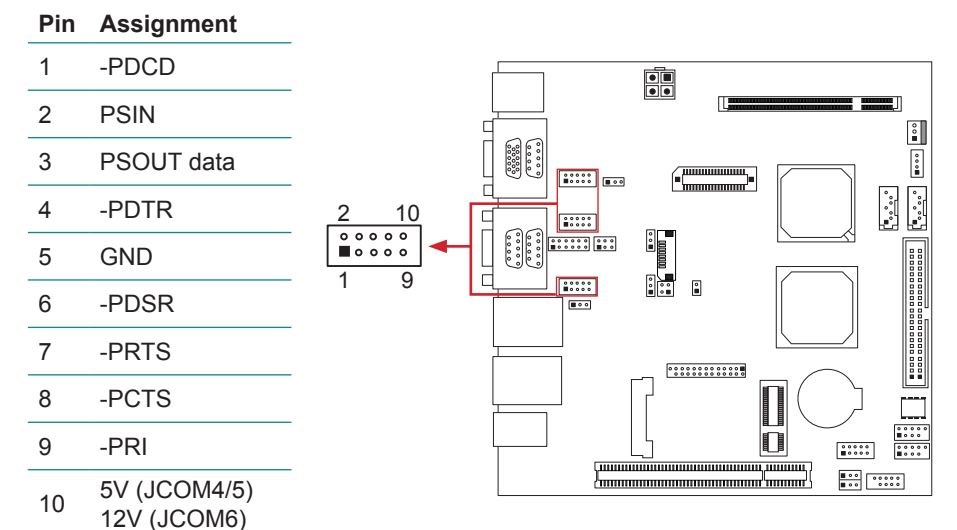

#### <span id="page-22-0"></span>**JDIO1: Digital I/O Connector**

This connector offers 4 pairs of digital I/O whose functions and addresses are set in BIOS. The default address is: A21H: Output bit0~3; A22H: Input  $bit0~2.3$ 

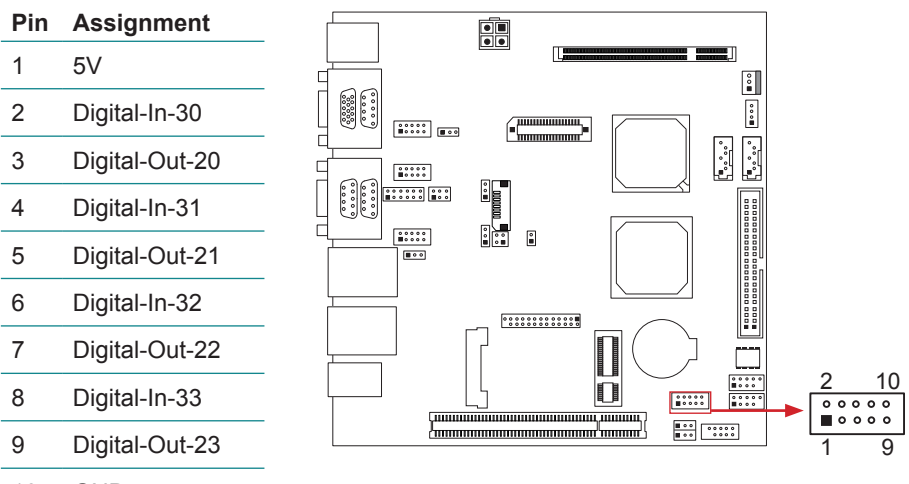

10 GND

#### **JCMOS1: Clear CMOS Header** \*

Placing the jumper on pin2-3 allows user to restore the BIOS safe setting and the CMOS data. Please carefully follow the procedures to avoid damaging the mainboard.

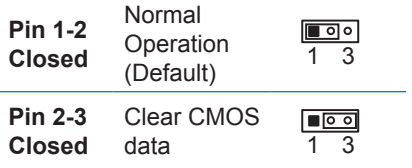

*Note*: Clear CMOS Procedures

- 1. Remove AC power line.
- 2. Set the jumper to "Pin 2-3 closed".
- 3. Wait for five seconds.
- 4. Set the jumper to "Pin 1-2 closed".
- 5. Reconnect AC.
- 6. Reset your desired password or clear the CMOS data.

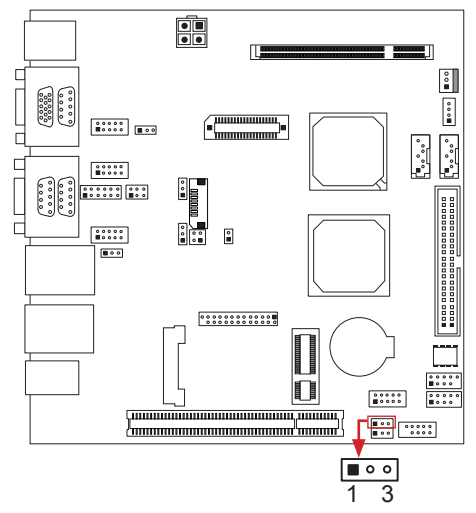

1 3

#### <span id="page-23-0"></span>**JAT1: AT/ATX Power Switch Header** \*

This header is for switching between AT and ATX power.

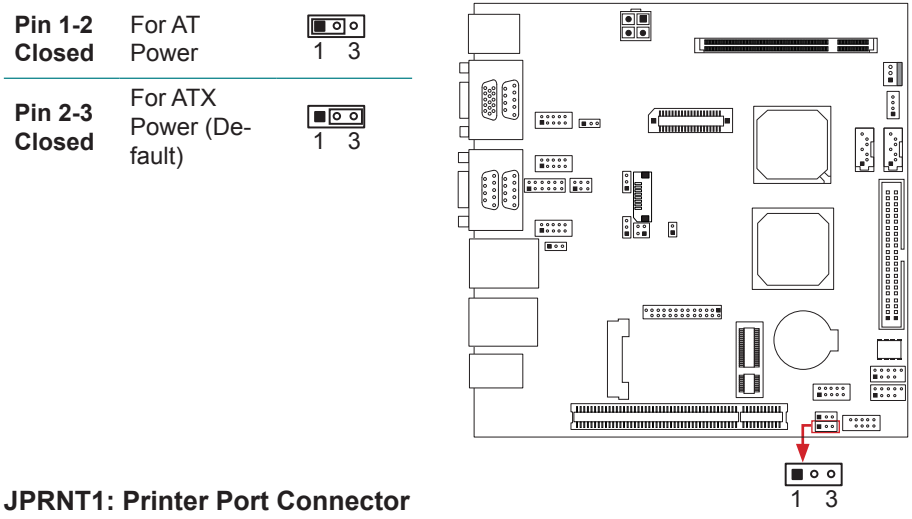

# This header allows you to connect printer port on the PC.

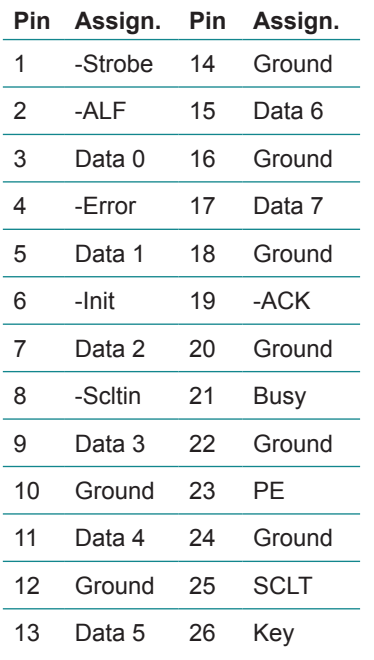

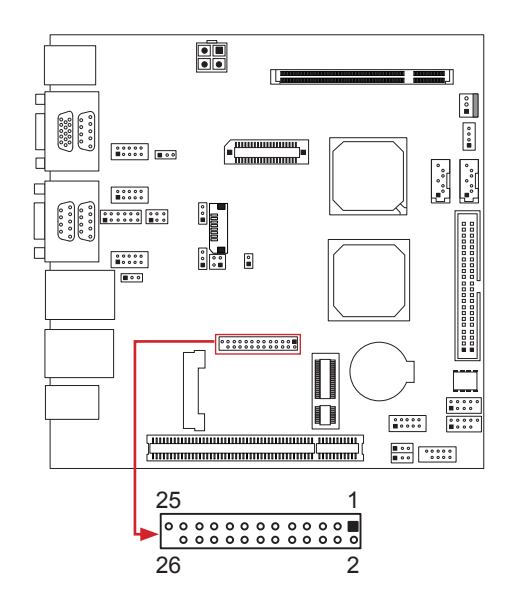

#### <span id="page-24-0"></span>**LVDS-COMN1: LVDS Connector**

This connector is for devices requiring display interface such as LVDS. This connector supports only 18-bit single-channel panels up to WXGA (1366 x 768)

It is strongly recommended to use the matching JOY DAY INDUSTRIAL -A1252WV-SF-2X20PD01 connector.

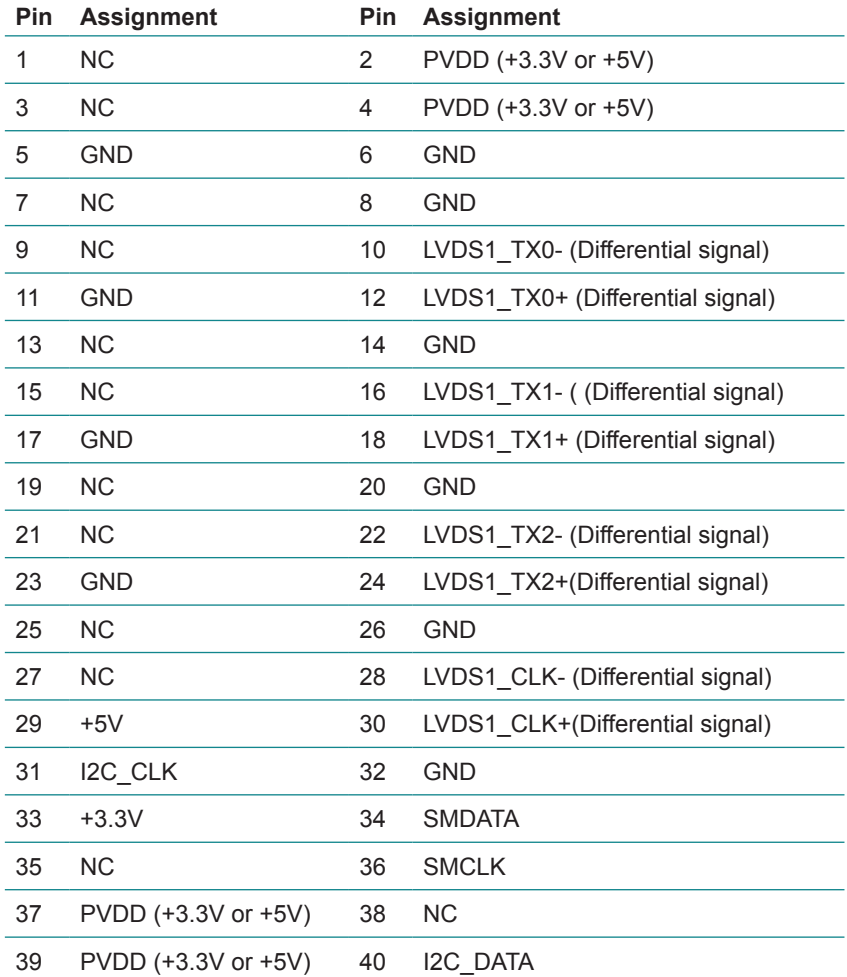

<span id="page-25-0"></span>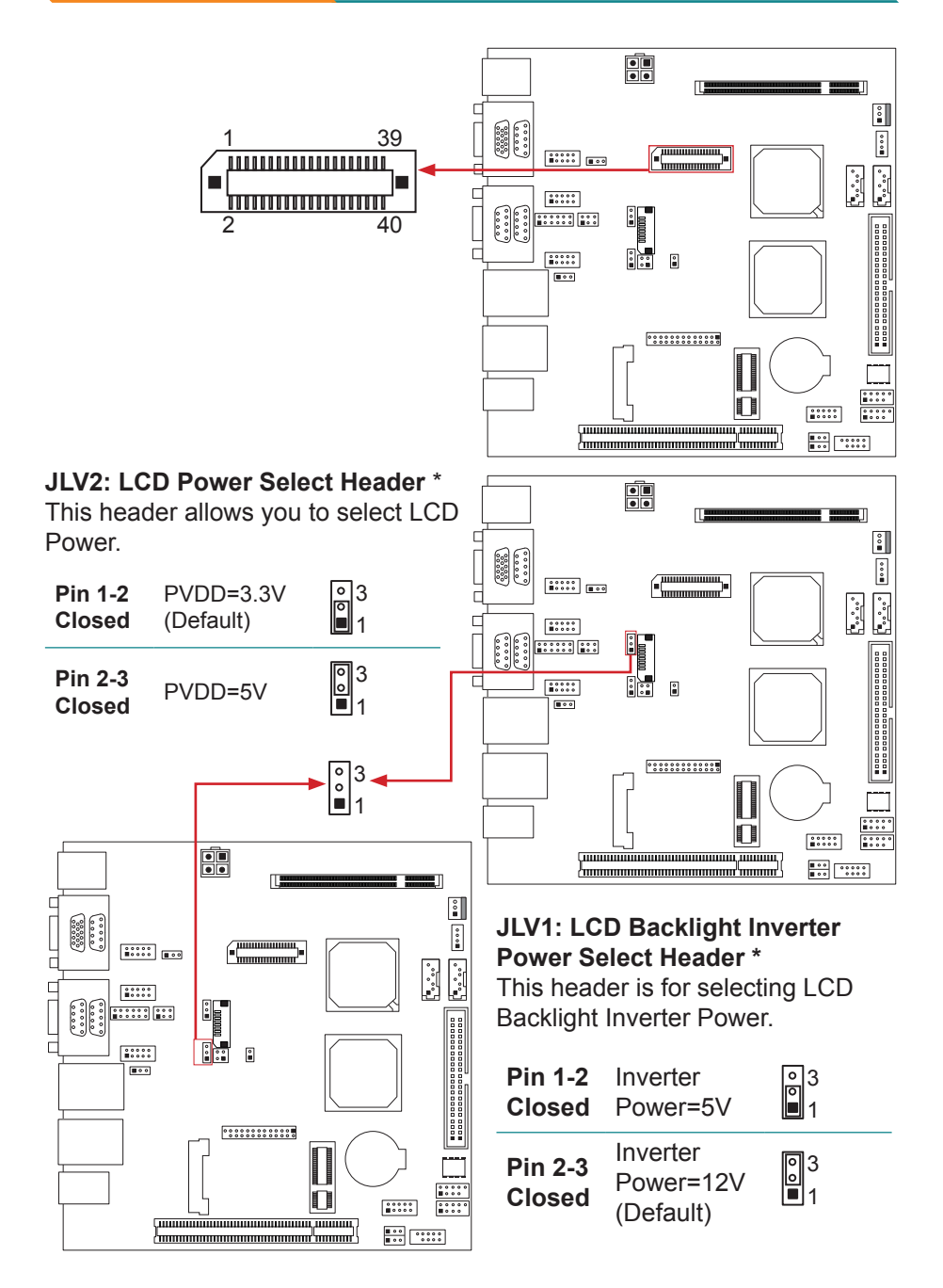

#### <span id="page-26-0"></span>**JBL1: LCD Backlight Power ON/OFF Header** \*

2 2 This header allows you to control the LCD Backlight Power ON/OFF.

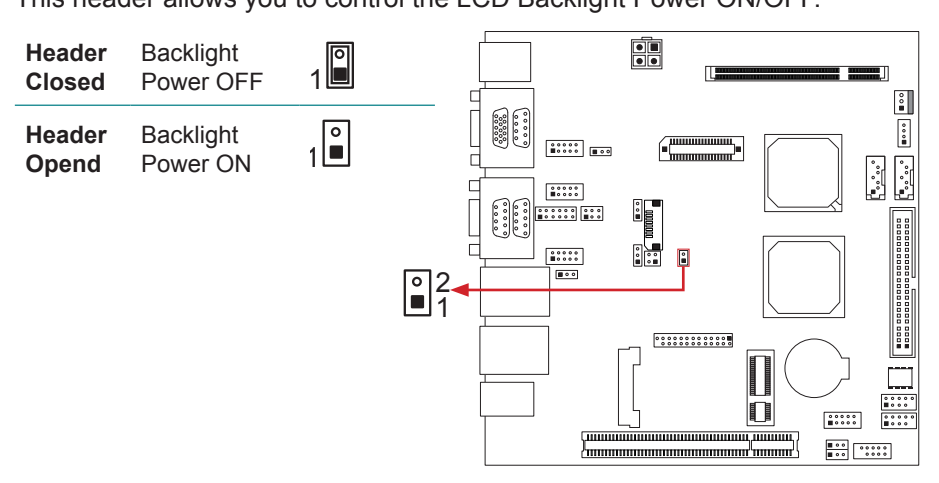

#### **JBL2: LCD Backlight Brightness Adjust Header** \*

4 3 This header is for adjusting LCD backlight brightness.

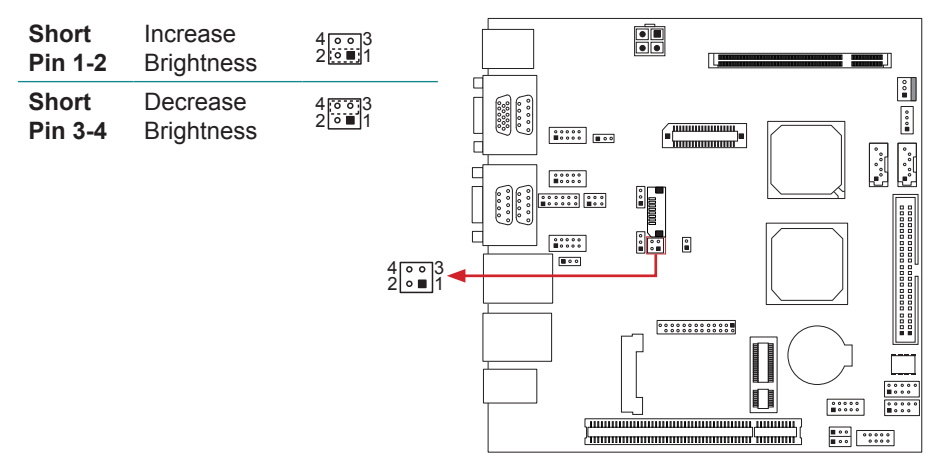

#### **JC1: LCD Backlight Inverter Connector**

This connector is for connecting to LCD for providing backlight control function.

<span id="page-27-0"></span>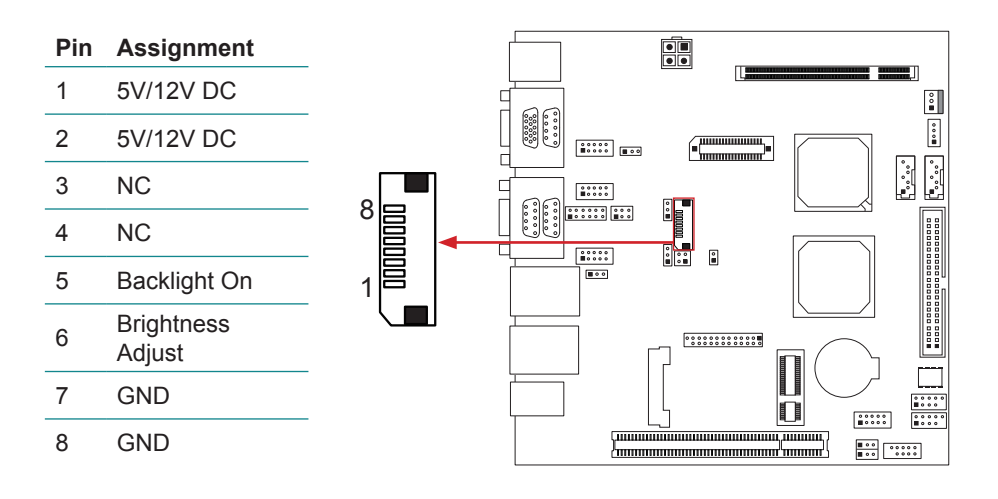

# **2.7 The Installation Paths of CD Driver**

# **Windows 2000 & XP**

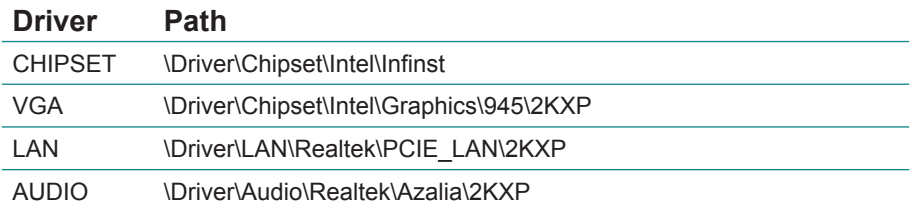

# **Windows 7**

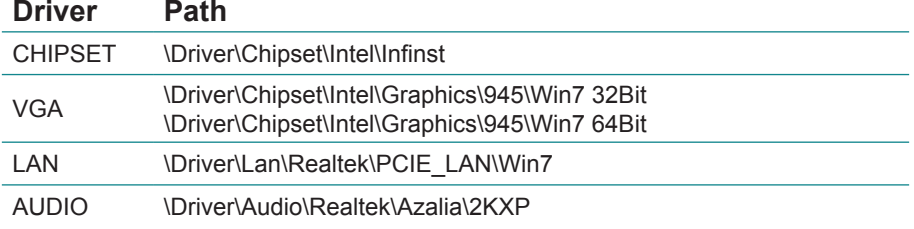

# <span id="page-28-0"></span>**Chapter 33 BIOS**

# <span id="page-29-0"></span>**3.1 BIOS Introduction**

The purpose of this chapter is to describe the settings in the AMI BIOS Setup program of this motherboard. The Setup program allows users to modify the basic system configuration and save these settings to CMOS RAM.

The power of CMOS RAM is supplied by a battery so that it retains the Setup information when the power is turned off.

Basic Input-Output System (BIOS) determines what a computer can do without accessing programs from a disk. This system controls most of the input and output devices such as keyboard, mouse, serial ports and disk drives. BIOS activates at the first stage of the booting process, loading and executing the operating system. Some additional features, such as virus and password protection or chipset fine-tuning options are also included in BIOS. The rest of this manual will guide you through the options and settings in BIOS Setup.

# **Plug and Play Support**

This AMI BIOS supports the Plug and Play Version 1.0A.

# **EPA Green PC Support**

This AMI BIOS supports Version 1.03 of the EPA Green PC.

# **ACPI Support**

AMI ACPI BIOS support Version 1.0/2.0 of Advanced Configuration and Power interface (ACPI). It provides ASL code for power management and device configuration capabilities as defined in the ACPI, developed by Microsoft, Intel and Toshiba.

#### **PCI Bus Support**

This AMI BIOS also supports Version 2.3 of the Intel PCI (Peripheral Component Interconnect) local bus.

#### **DRAM Support**

DDR2 SDRAM (Double Data Rate II Synchronous DRAM) is supported.

#### **Supported CPUs**

This AMI BIOS supports the Intel CPU.

#### **Using Setup**

<span id="page-30-0"></span>When starting up the computer, press <Del> during the **Power-On Self-Test (POST)** to enter the BIOS setup utility. In the BIOS setup utility, you will see **General Help** description at the top right corner, and this provides a brief description of the selected item. *Navigation Keys* for that particular menu are at the bottom right corner, and you can use these keys to select item and change the settings.

*Note:* The default BIOS settings apply for most conditions to ensure optimum performance of the motherboard. If the system becomes unstable after changing any settings, please load the default settings to ensure system's compatibility and stability. Use Load Setup Default under the Exit Menu.

For better system performance, the BIOS firmware is being continuously updated. The BIOS information described in this manual is for your reference only. The actual BIOS information and settings on board may be slightly different from this manual. The content of this manual is subject to be changed without notice. We will not be responsible for any mistakes found in this user's manual and any system damage that may be caused by wrong-settings.

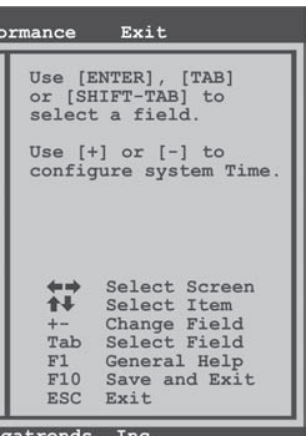

# **3.2 MAIN MENU**

Once you enter AMI BIOS Setup Utility, the Main Menu will appear on the screen providing an overview of the basic system information.

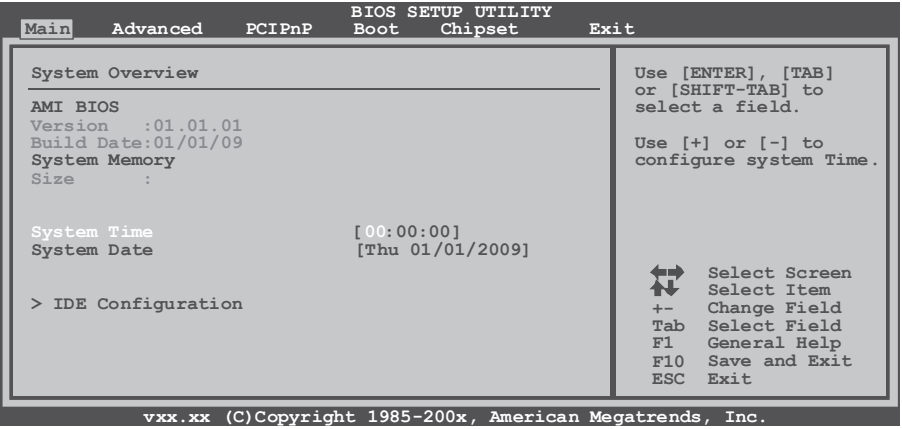

# <span id="page-31-0"></span>**AMI BIOS**

Shows system information including BIOS version, built date, etc.

# **SystemMemory**

Shows system memory size, VGA share memory will be excluded.

# **SystemTime**

Set the system internal clock.

# **SystemDate**

Set the system date. Note that the 'Day' automatically changes when you set the date.

# **3.2.1 IDE Configuration**

The BIOS will automatically detect IDE/SATA devices. There is a sub-menu for each IDE/SATA device. Select a device and press <Enter> to enter the sub-menu for further options.

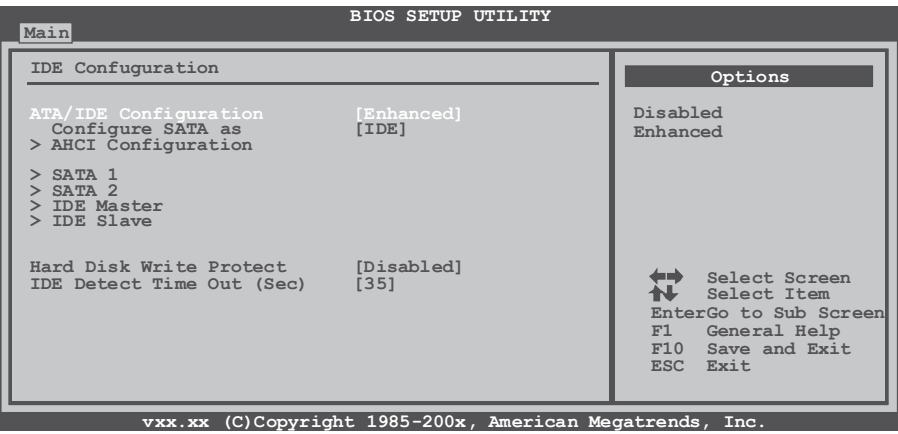

# **ATA/IDE Configuration**

This item allows you to activate ATA/IDE function. Options: Enhanced (Default) / Disabled

# **Configure SATA as**

This item allows you to determine the control mode of SATA#1. Options: IDE (Default) / AHCI

# **Hard Disk Write Protect**

Disable or enable device write protection. This will be effective only if the device is accessed through BIOS.

Options : Disabled (Default) /Enabled

#### **IDE Detect Time Out (Sec)**

Select the time out value for detecting IDE/SATA devices Options : 35 (Default) /30/25/20/15/10/5/0

# **AHCI Configuration**

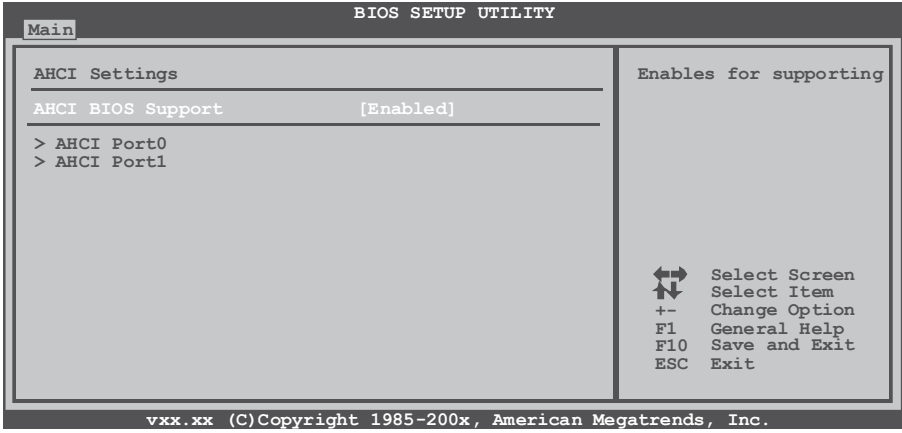

#### **AHCI BIOS Support**

This BIOS feature controls the AHCI function of the SATA controller. Options: Enabled (Default) / Disabled

#### **AHCI Port0/Port1**

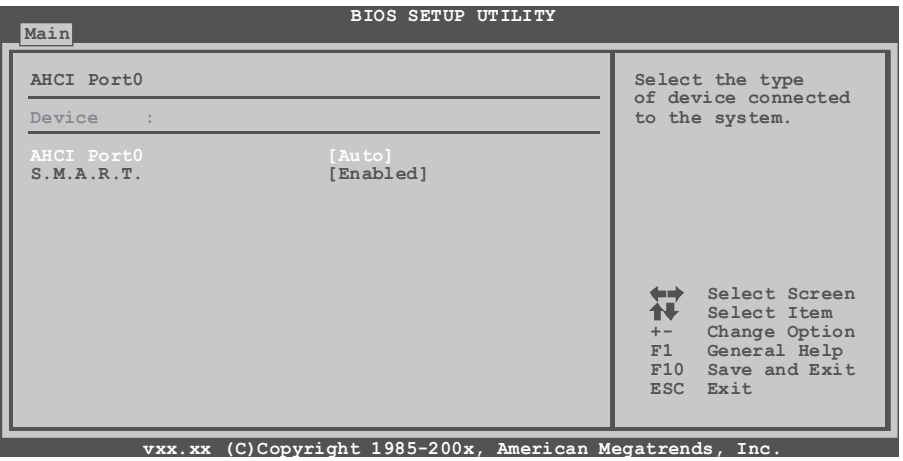

#### **SATA 1/2 & IDE Master/Slave Devices**

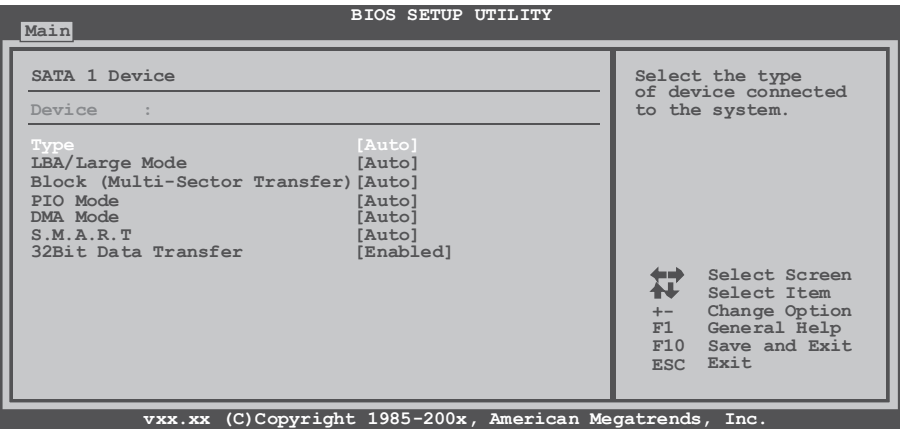

The BIOS detects the information and values of respective devices, including:

#### **Type**

Select the type of the SATA drive. Options: Auto (Default) ; CD/DVD ; ARMD ; Not Installed

#### **LBA/Large Mode**

Enable or disable the LBA mode. Options: Auto (Default) / Disabled

#### **Block (Multi-Sector Transfer)**

Enable or disable multi-sector transfer. Options: Auto (Default) / Disabled

#### **PIO Mode**

Select the PIO mode. Options: Auto (Default) / 0 / 1 / 2 / 3 / 4

#### **DMA Mode**

Select the DMA mode Options: Auto (Default) / SWDMA0 ~ SWDMA2 / MWDMA0 ~ MWDMA2 / UDMA0 ~ UDMA5

#### **S.M.A.R.T**

Set the Smart Monitoring, Analysis, and Reporting Technology. Options : Auto (Default) / Disabled / Enabled

#### <span id="page-34-0"></span>**32Bit Data Transfer**

Enable or Disable 32-bit data transfer. Options : Enabled (Default) / Disabled

# **3.3 ADVANCED MENU**

The Advanced Menu allows you to configure the settings of CPU, Super I/O, and other system devices.

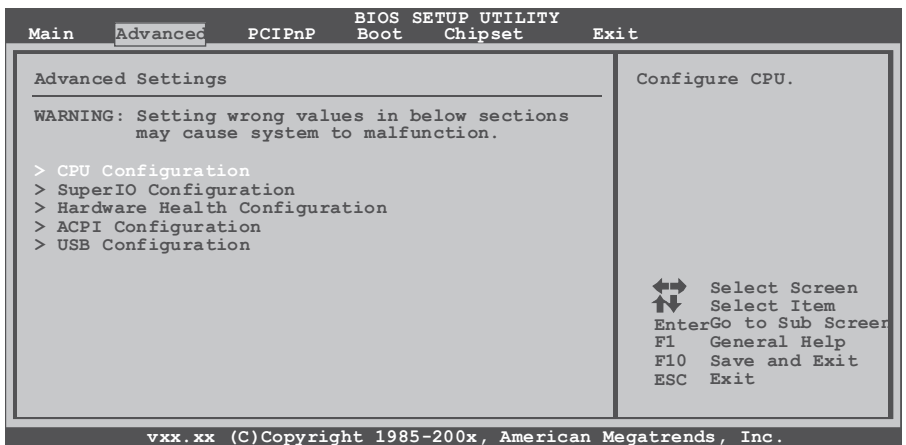

*Note*: Beware of that inappropriate setting in this menu may cause system

#### malfunction. **3.3.1 CPU Configuration**

This item shows the CPU information that the BIOS automatically detects.

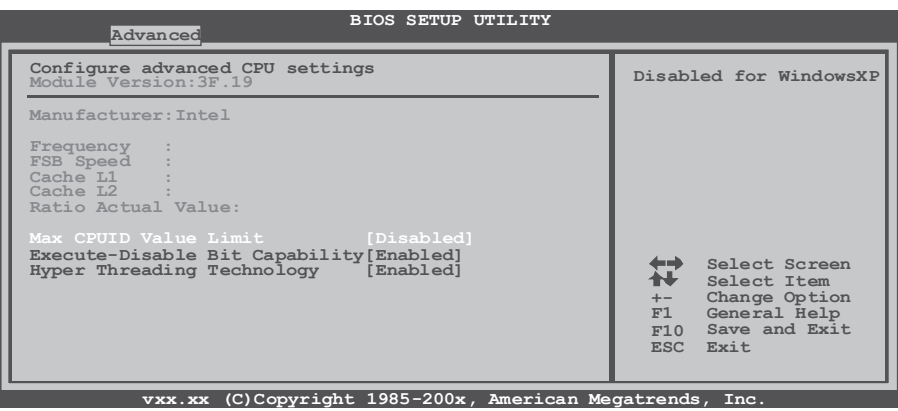

# <span id="page-35-0"></span>**Max CPUID Value Limit**

When the computer boots up, the operating system will execute the CPUID instruction to identify the processor and its capabilities. Before it can do so, it must first query the processor to find out the highest input value CPUID recognized. This determines the kind of basic information CPUID can provide to the operating system.

Options: Disabled (Default) / Enabled

#### **Execute-Disable Bit Capability**

This item allows you to configure the Execute-Disabled Bit function, which protects your system from buffer overflow attacks.

Options: Enabled (Default) / Disabled

#### **Hyper Threading Technology**

Enabled for Windows XP and Linux (OS optimized for Hyper Threading Technology) and disabled for other OS (OS not optimized for Hyper Threading Technology).

Options: Enabled (Default) / Disabled

# **3.3.2 SuperIO Configuration**

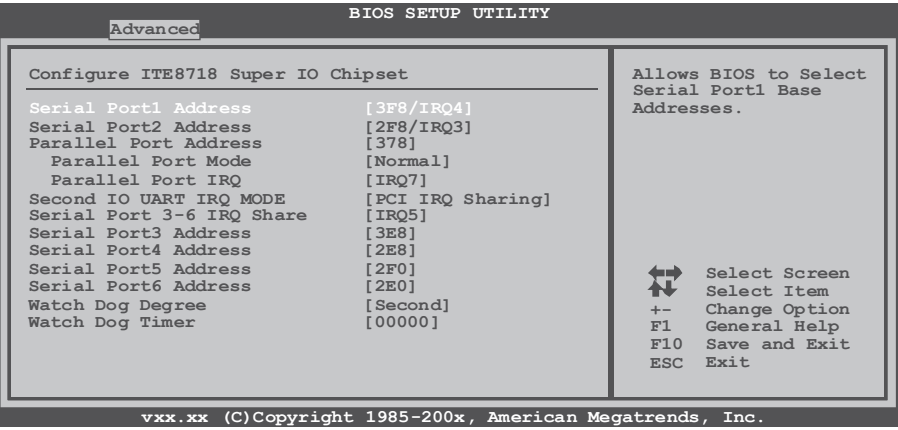

#### **Serial Port1 Address**

Select an address and corresponding interrupt for Serial Port 1. Options: 3F8/IRQ4 (Default) ; 3E8/IRQ4 ; 2E8/IRQ3 ; Disabled

#### **Serial Port2 Address**

Select an address and corresponding interrupt for Serial Port 2. Options: 2F8/IRQ3 (Default) ; 3E8/IRQ4 ; 2E8/IRQ3 ; Disabled

#### **Parallel Port Address**

This item allows you to determine access onboard parallel port controller with which I/O Address.

Options: 378 (Default) / 278 / 3BC / Disabled

#### **Parallel Port Mode**

This item allows you to determine how the parallel port should function. Options: Normal (Default) Using Parallel port as Standard Printer Port.

 EPP Using Parallel Port as Enhanced Parallel Port. ECP Using Parallel port as Extended Capabilities Port. ECP+EPP Using Parallel port as ECP & EPP mode.

#### **ECP Mode DMA Channel**

This item allows you to select parallel port ECP DMA. Options: DMA3 (Default) / DMA0 / DMA1

#### **Parallel Port IRQ**

This item allows you to select the IRQ for the onboard parallel port. Options: IRQ7 (Default) / IRQ5

#### **Second IO UART IRQ Mode**

PCI IRQ Sharing for OS (EX. WinXP); ISA IRQ Sharing for Dos. Options: PCI IRQ Sharing (Default) / ISA IRQ

#### **Serial Port 3-6 IRQ Share**

This item allows you to determine whether Serial Port 3-6 share IRQ. Options: IRQ5 (Default) / Disabled / IRQ3 / IRQ4 / IRQ7 / IRQ9 / IRQ10 / IRQ11 / IRQ12

#### **Serial Port3 Address**

This item allows you to select the address of Serial Port3. Options: 3E8 (Default) / 2E8 / 2F0 / 2E0

#### **Serial Port3 IRQ**

This item allows you to select IRQ of Serial Port3. Options: IRQ5 (Default) / IRQ3 / IRQ4 / IRQ7 / IRQ9 / IRQ10 / IRQ11 / IRQ12

#### **Serial Port4 Address**

This item allows you to select the address of Serial Port4. Options: 2E8 (Default) / 3E8 / 2F0 / 2E0

# **Serial Port4 IRQ**

This item allows you to select IRQ of Serial Port4.

Options: IRQ5 (Default) / IRQ3 / IRQ4 / IRQ7 / IRQ9 / IRQ10 / IRQ11 / IRQ12

# **Serial Port5 Address**

This item allows you to select the address of Serial Port5. Options: 2F0 (Default) / 3E8 / 2E8 / 2E0

# **Serial Port5 IRQ**

This item allows you to select IRQ of Serial Port5. Options: IRQ5 (Default) / IRQ3 / IRQ4 / IRQ7 / IRQ9 / IRQ10 / IRQ11 / IRQ12

# **Serial Port6 Address**

This item allows you to select the address of Serial Port6. Options: 2E0 (Default) / 3E8 / 2E8 / 2F0

# **Serial Port6 IRQ**

This item allows you to select IRQ of Serial Port6. Options: IRQ5 (Default) / IRQ3 / IRQ4 / IRQ7 / IRQ9 / IRQ10 / IRQ11 / IRQ12

# **Watch Dog Degree**

This item allows you to determine the functional degree of Watch Dog. Options: Second (Default) / Minute

# **Watch Dog Timer**

Options: 0 for disabled (Default) / Min=1, Max=65536

# <span id="page-38-0"></span>**3.3.3 Hardware Health Configuration**

This item shows the system temperature, fan speed, and voltage information.

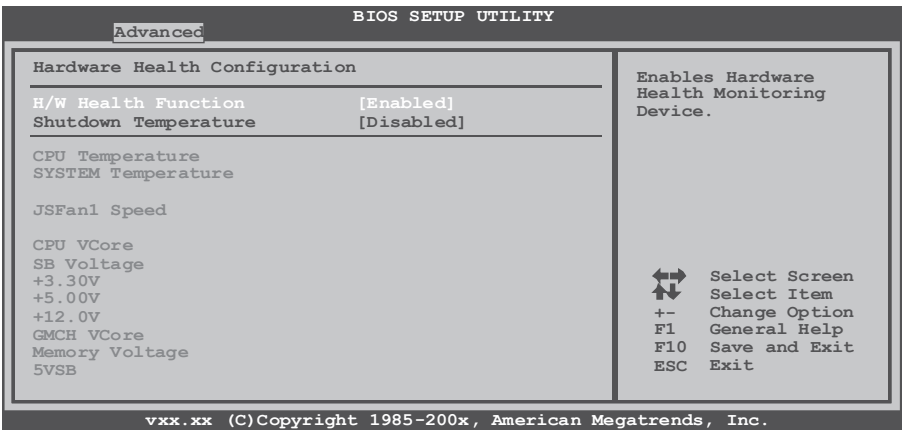

# **H/W Health Function**

With a monitoring system, it will show PC health status during POST stage. Options: Enabled (Default) / Disabled

#### **Shutdown Temperature Function**

This item allows you to set up the CPU shutdown temperature. This item is only effective under Windows 98 ACPI mode.

Options: Disabled (Default) ; 60°C/140°F ; 65°C/149°F ; 70°C/158°F ; 5°C/167°F ; 80°C/176°F ; 85°C/185°F ; 90°C/194°F

# <span id="page-39-0"></span>**3.3.4 ACPI Configuration**

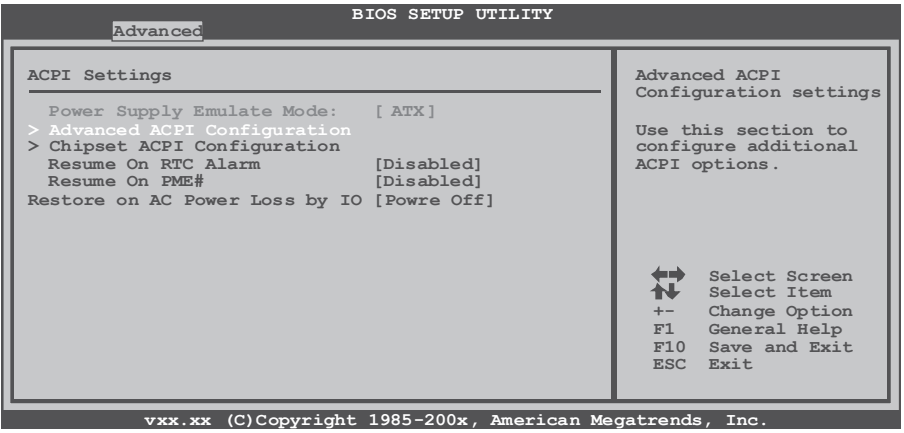

#### **Resume On RTC Alarm**

When "Enabled", you can set the date and time at which the RTC (real-time clock) alarm awakens the system from Suspend mode. Options: Disabled (Default) / Enabled

#### **RTC Alarm Date (Days)**

You can choose which date the system will boot up.

#### **RTC Alarm Time**

You can choose the system boot up time by inputting hour, minute and second.

#### **Resume On PME#**

This item allows you to disable or enable PME to generate a wake event.

Options: Disabled (Default) / Enabled

#### **Restore on AC Power Loss by IO**

This setting specifies how your system should behave after the power failure or interrupt occurs. Choosing Disabled will leave the computer in the power-off state. Choosing Enabled will restore the system to the status before power failure or interrupt occurs.

Options: Power Off (Default) / Power ON / Last State

# **Advanced ACPI Configuration**

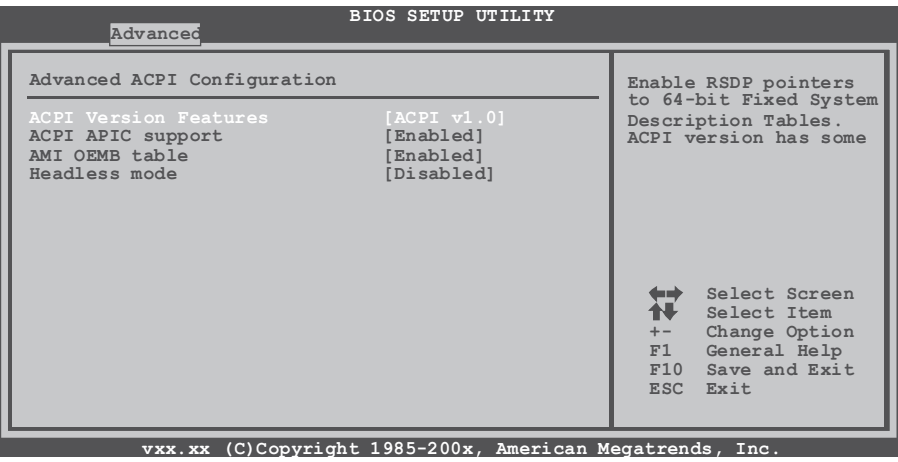

#### **ACPI Version Features**

The item allows you to select the version of ACPI. Options: ACPI v1.0 (Default) / ACPI v2.0 / ACPI v3.0

# **ACPI APIC support**

This item is used to enable or disable the motherboard's APIC (Advanced Programmable Interrupt Controller). The APIC provides multiprocessor support, more IRQs and faster interrupt handling. Options: Enabled (Default) / Disabled

#### **AMI OEMB table**

Set this value to allow the ACPI BIOS to add a pointer to an OEMB table in the Root System Description Table (RSDT). Options: Enabled (Default) / Disabled

#### **Headless mode**

This is a server-specific feature. A headless server is one that operates without a keyboard, monitor or mouse. To run in headless mode, both BIOS and operating system (e.g. Windows Server 2003) must support headless operation.

Options: Disabled (Default) / Enabled

# **Chipset ACPI Configuration**

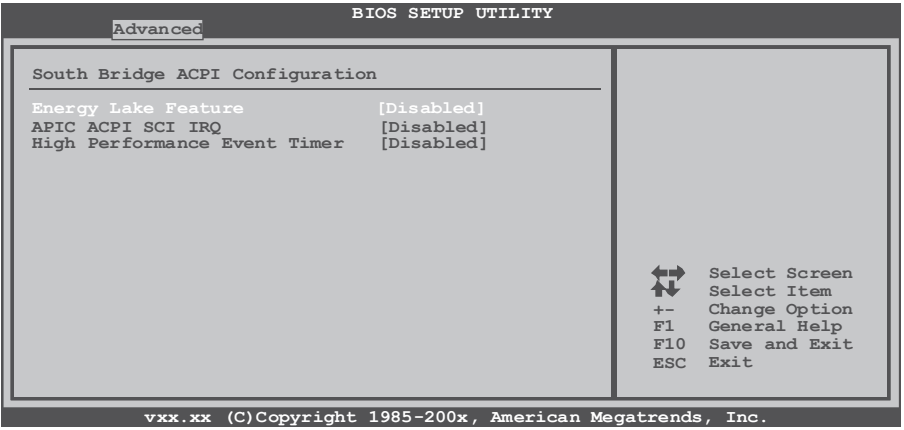

#### **Energy Lake Feature**

This item allows you to enable or disable the Energy Lake technology feature.

Options: Disabled (Default) / Enabled

#### **APIC ACPI SCI IRQ**

This item is used to set APIC ACPI SCI by IRQ. Options: Disabled (Default) / Enabled

#### **High Performance Event Timer**

This item allows you to enable or disable the HPET. Options: Disabled (Default) / Enabled

#### **HPET Memory Address**

Options: FED00000h (Default) / FED01000h / FED02000h / FED03000h

<span id="page-42-0"></span>BIOS

# **3.3.5 USB Configuration**

This item shows the USB controller and USB device information.

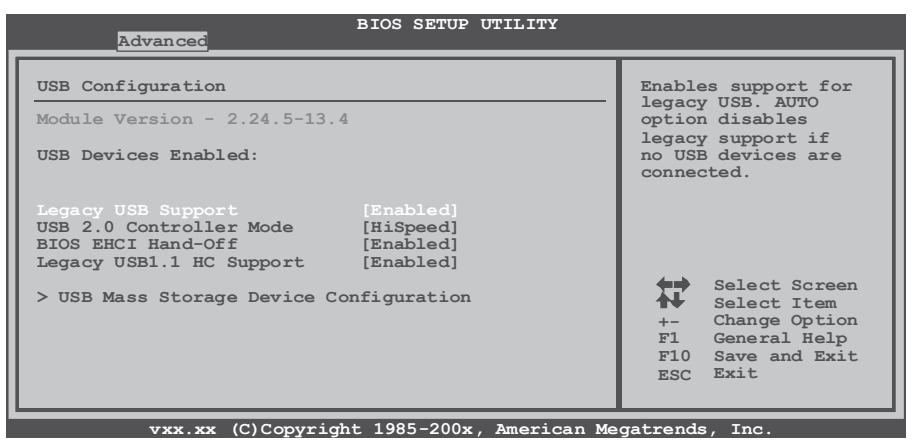

#### **Legacy USB Support**

This item determines if the BIOS should provide legacy support for USB devices like the keyboard, mouse, and USB drive. This feature is useful for using USB devices with operating systems that do not natively support USB (e.g. Microsoft MS-DOS or Windows NT).

Options: Enabled (Default) / Disabled / Auto

#### **USB 2.0 Controller Mode**

This item allows you to select the operation mode of the USB 2.0 controller. Options: HiSpeed (Default) USB 2.0-480Mbps

FullSpeed USB 1.1-12Mbps

#### **BIOS EHCI Hand-Off**

This item allows you to enable support for operating systems without an EHCI hand-off feature.

Options: Enabled (Default) / Disabled

#### **Legacy USB1.1 HC Support**

This item allows you to activate USB1.1 HC support. Options: Enabled (Default) / Disabled

# **USB Mass Storage Device Configuration**

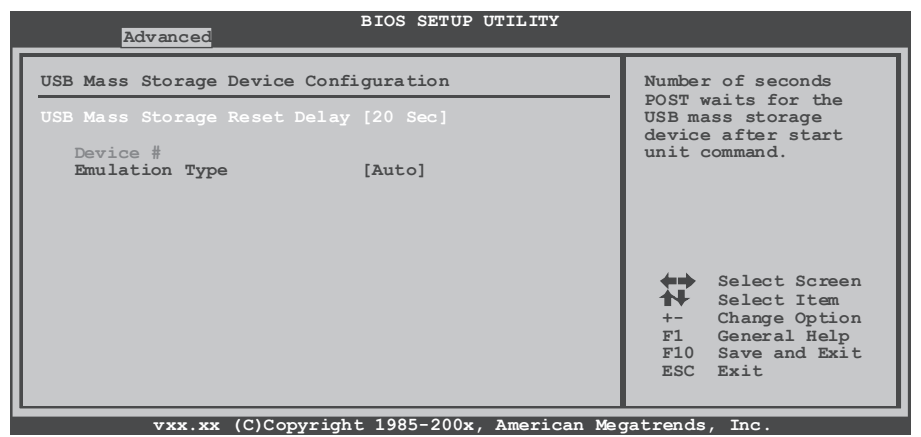

# **USB Mass Storage Reset Delay**

This item allows you to set the reset delay for USB mass storage device. Options: 20 Sec (Default) / 10 Sec / 30 Sec / 40 Sec

#### **Emulation Type**

This item allows you to select the emulation type of the USB mass storage device.

Options: Auto (Default) / Floppy / Forced FDD / Hard Disk / CDROM

# <span id="page-44-0"></span>**3.4 PCI/PNP MENU**

This section describes configuring the PCI bus system. PCI, or Personal Computer Interconnect, is a system which allows I/O devices to operate at speeds near the speed of the CPU itself when communicating with its own special components.

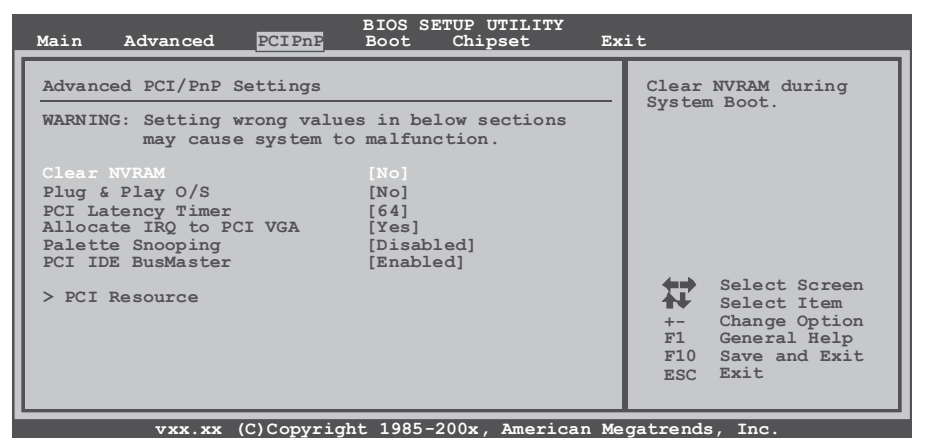

*Note*: Beware of that inappropriate setting in this menu may cause system malfunction.

#### **Clear NVRAM**

This item allows you to clear the data in the NVRAM (CMOS) by selecting "Yes".

Options: No (Default) / Yes

#### **Plug & Play O/S**

When set to YES, BIOS will only initialize the PnP cards used for the boot sequence (VGA, IDE, SCSI). The rest of the cards will be initialized by the PnP operating system like Window™ 95. When set to NO, BIOS will initialize all the PnP cards. For non-PnP operating systems (DOS, Netware™), this option must set to NO.

Options: No (Default) / Yes

#### **PCI Latency Timer**

This item controls how long a PCI device can hold the PCI bus before another takes over. The longer the latency, the longer the PCI device can retain control of the bus before handing it over to another PCI device.

Options: 64 (Default) / 32 / 96 / 128 / 160 / 192 / 224 / 248

# <span id="page-45-0"></span>**Allocate IRQ to PCI VGA**

This item allows BIOS to choose a IRQ to assign for the PCI VGA card. Options: Yes (Default) / No

### **Palette Snooping**

Some old graphic controllers need to "snoop" on the VGA palette and then map it to their display as a way to provide boot information and VGA compatibility. This item allows such snooping to take place. Options: Disabled (Default) / Enabled

#### **PCI IDE BusMaster**

This item is a toggle for the built-in driver that allows the onboard IDE controller to perform DMA (Direct Memory Access) transfers.

Options: Enabled (Default) / Disabled

# **3.4.1 PCI Resource**

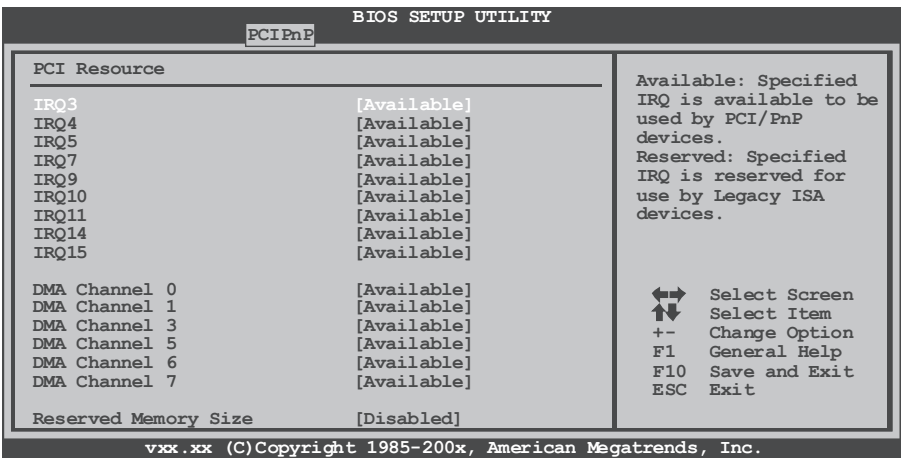

# **IRQ3/4/5/7/9/10/11/14/15**

These items will allow you to assign each system interrupt a type, depending on the type of device using the interrupt. The option "Available" means the IRQ is going to assign automatically.

Options: Available (Default) / Reserved

#### <span id="page-46-0"></span>**DMA Channel 0/1/3/5/6/7**

These items will allow you to assign each DMA channel a type, depending on the type of device using the channel. The option "Available" means the channel is going to assign automatically.

Options: Available (Default) / Reserved

#### **Reserved Memory Size**

This item allows BIOS to reserve certain memory size for specific PCI device.

Options: Disabled (Default) / 16K / 32K / 64K

# **3.5 BOOT MENU**

This menu allows you to setup the system boot options.

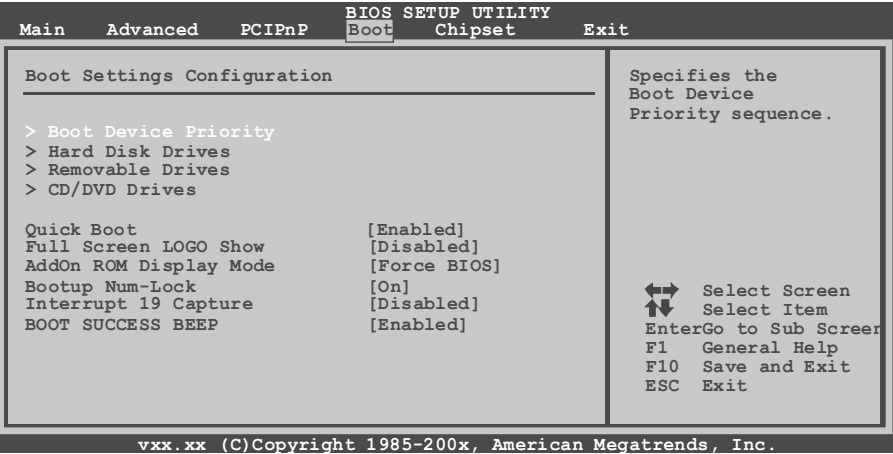

#### **Boot Device Priority**

Items in this sub-menu specify the boot device priority sequence from the available devices. The number of device items that appears on the screen depends on the number of devices installed in the system.

#### **Hard Disk Drives**

The BIOS will attempt to arrange the hard disk boot sequence automatically. You can also change the booting sequence. The number of device items that appears on the screen depends on the number of devices installed in the system.

#### **Removable Drives**

The BIOS will attempt to arrange the removable drive boot sequence automatically. You can also change the booting sequence. The number of device items that appears on the screen depends on the number of devices installed in the system.

#### **CD/DVD Drives**

The BIOS will attempt to arrange the CD/DVD drive boot sequence automatically. You can also change the booting sequence. The number of device items that appears on the screen depends on the number of devices installed in the system.

#### **Quick Boot**

Enabling this option will cause an abridged version of the Power On Self-Test (POST) to execute after you power up the computer. Options: Enabled (Default) / Disabled

#### **Full Screen LOGO Show**

This item allows you to enable/disable Full Screen LOGO Show function. Options: Disabled (Default) / Enabled

#### **AddOn ROM Display Mode**

This item sets the display mode for option ROM. Options: Force BIOS (Default) / Keep Current

#### **Bootup Num-Lock**

Selects the NumLock State after the system is switched on. Options: On (Default) / Off

#### **Interrupt 19 Capture**

Interrupt 19 is the software interrupt that handles the boot disk function. When set to Enabled, this item allows the option ROMs to trap interrupt 19. Options: Disabled (Default) / Enabled

#### **BOOT SUCCESS BEEP**

When this item is set to Enabled, BIOS will let user know boot success with beep.

Options: Enabled (Default) / Disabled

# <span id="page-48-0"></span>**3.6 CHIPSET MENU**

This submenu allows you to configure the specific features of the chipset installed on your system. This chipset manages bus speeds and access to system memory resources, such as DRAM. It also coordinates communications with the PCI bus.

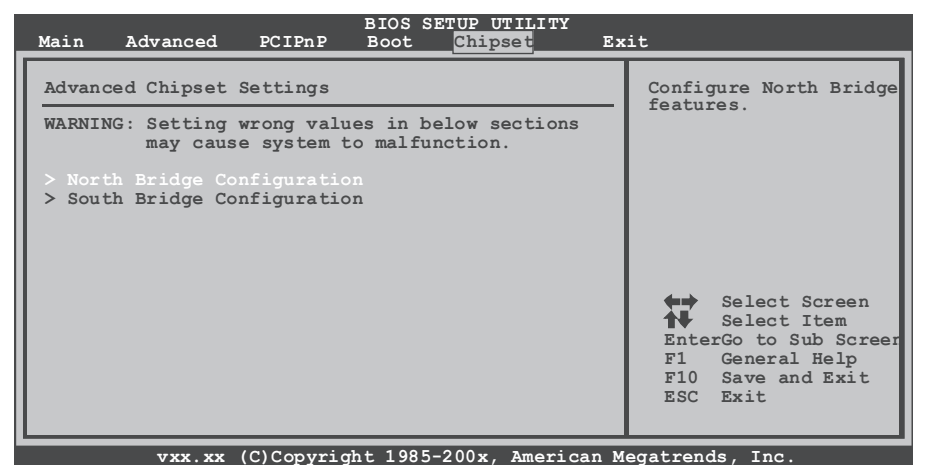

*Note*: Beware of that inappropriate setting in this menu may cause system malfunction.

# **3.6.1 North Bridge Configuration**

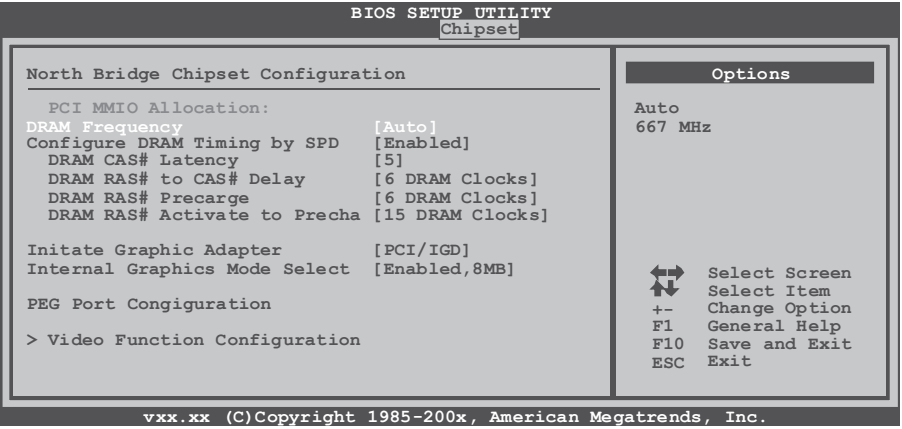

#### **DRAM Frequency**

This item allows you to set the frequency of DRAM.. Options: Auto (Default) / 667MHz

#### **Configure DRAM Timing by SPD**

This item allows you .to determine DRAM timing by SPD Options: Enabled (Default) / Disabled

#### **DRAM CAS# Latency**

Options: 5 (Default) / 3 / 4 / 6

#### **DRAM RAS# to CAS# Delay**

Options: 6 DRAM Clocks (Default) / 2 ~ 7DRAM Clocks

#### **DRAM RAS# Precharge**

Options: 6 DRAM Clocks (Default) / 2 ~ 7DRAM Clocks

#### **DRAM RAS# Activate to Precharge**

Options: 15 DRAM Clocks (Default) / 4 ~ 14 DRAM Clocks

#### **Initate Graphic Adapter**

Select which graphics controller to use as the primary boot device. Options: PCI/IGD (Default) / IGD

#### **Internal Graphics Mode Select**

Select the amount of system memory used by the Internal graphics device. This item will be different as your memory modules. When the memory size is decided, this frame buffer size will also be fixed.

Options: Enabled, 8MB (Default)

# **Video Function Configuration**

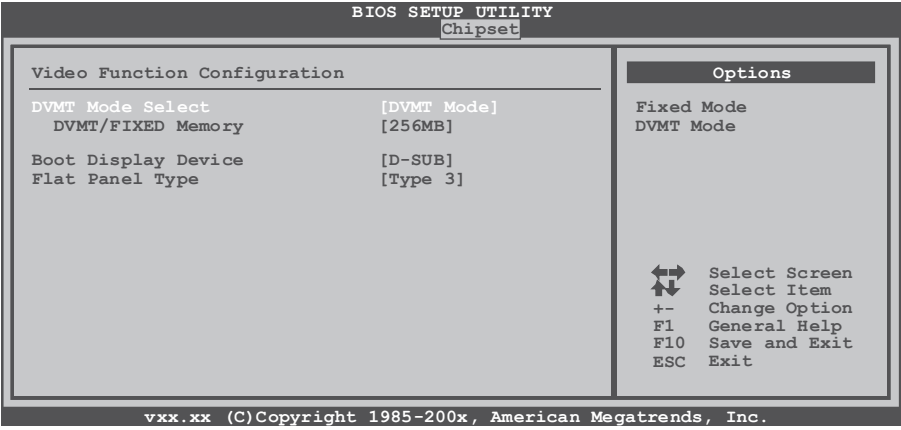

#### **DVMT Mode Select**

This item allows you to select the DVMT mode. Options: DVMT Mode (Default) / Fixed Mode

#### **DVMT/FIXED Memory**

DVMT stands for "Dynamic Video Memory Technology". This is an enhancement of the unified memory architecture (UMA) concept. DVMT will set the optimum amount of memory to be allocated for a balance between graphics and system performance. DVMT dynamically responds to system requirements and applications demands by allocating the proper amount of display, texturing and buffer memory after the operating system boots up. Options: 256MB (Default) / 128MB / Maximum DVMT

#### **Boot Display Device**

This item allows you to select the display device. Options: D-SUB (Default) / LVDS / D-SUB + LVDS

#### **Flat Panel Type**

This item allows you to select flat panel type. Options: Type  $3$ (Default) / Type  $1 \sim 16$ 

# <span id="page-51-0"></span>**3.6.2 South Bridge Configuration**

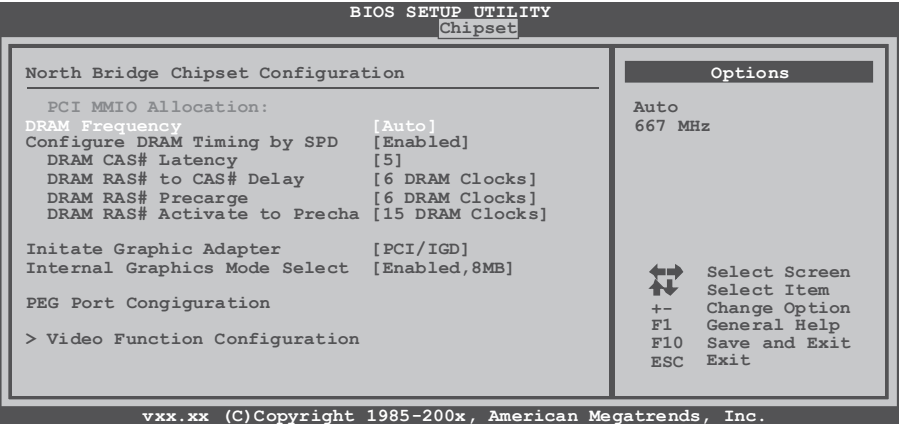

#### **USB Functions**

The item determines the activation of USB port.

Options: 10 USB Ports (Default) / 2 USB Ports / 4 USB Ports / 6 USB Ports / 8 USB Port / Disabled

# **USB 2.0 Controller**

This entry is only used to enable/disable EHCI controller. The BIOS itself may/ may not have high speed USB support. If the BIOS has high speed USB support, the controller will be automatically turned on when high speed devices are connected.

Options: Enabled (Default) / Disabled

# **HDA Controller**

This item allows you to control the Audio support. Options: Enabled (Default) / Disabled

# **SMBUS Controller**

This BIOS feature controls the I/O buffers for the SMBus. Options: Enabled (Default) / Disabled

#### **SLP\_S4# Min. Assertion Width**

Options : 1 to 2 seconds (Default) / 4 to 5 seconds / 3 to 4 seconds / 2 to 3 seconds

#### **Onboard LAN 1/2**

This item allows you to enable or disable the Onboard LAN. Options : Enabled (Default) / Disabled

### <span id="page-52-0"></span>**Onboard LAN ROM1/2**

This item allows you to select the Onboard LAN Boot ROM. Options : Disabled (Default) / Enabled

# **PCIE High Priority Port**

Options : Disabled (Default) / Port 0 ~ Port 5

# **3.7 EXIT MENU**

This menu allows you to load the optimal default settings, and save or discard the changes to the BIOS items.

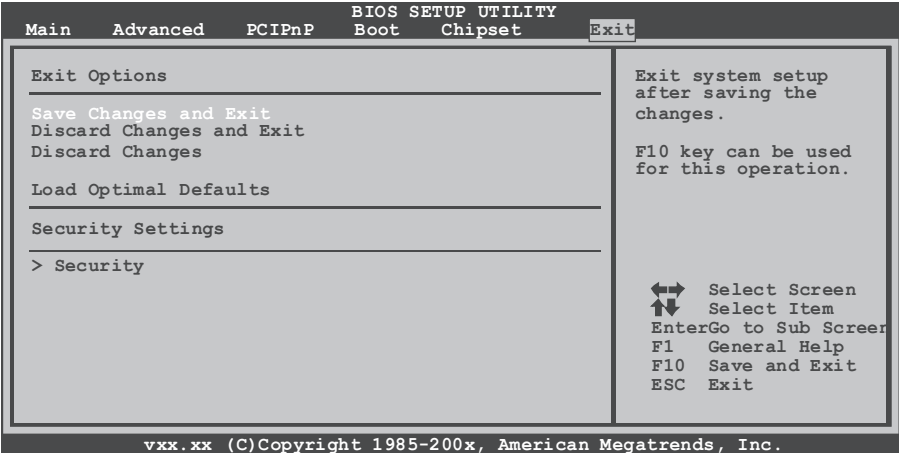

#### **Save Changes and Exit**

Save all configuration changes to CMOS RAM and exit setup.

# **Discard Changes and Exit**

Abandon all changes made during the current session and exit setup.

#### **Discard Changes**

Abandon all changes made during the current session and restore the previously-saved values.

# **Load Optimal Defaults**

This selection allows you to reload the BIOS when problem occurs during system booting sequence. These configurations are factory settings optimized for this system.

# <span id="page-53-0"></span>**3.7.1 Security**

This sub-menu allows you to provide/revise supervisor and user password.

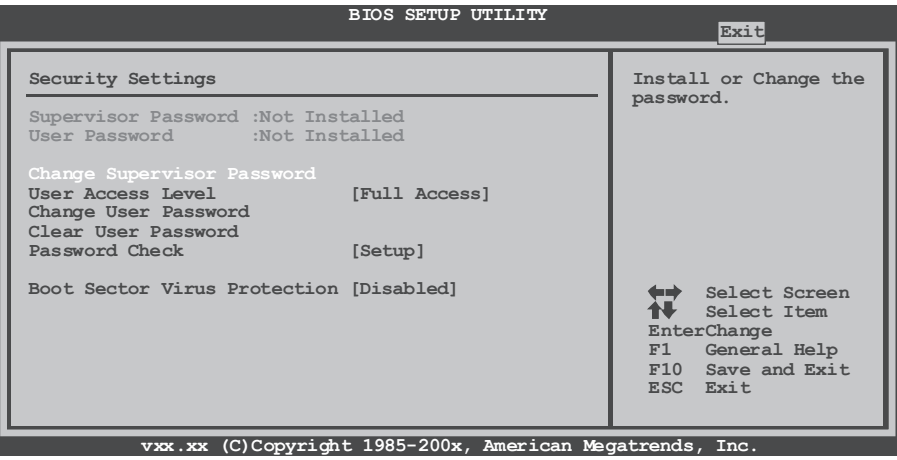

#### **Change Supervisor Password**

Setting the supervisor password will prohibit everyone except the supervisor from making changes using the CMOS Setup Utility. You will be prompted to enter a password.

#### **User Access Level**

This item allows supervisor to set the user level. Options: Full Access (Default) / No Access / View Only / Limited

# **Change User Password**

If the Supervisor Password is not set, then the User Password will function in the same way as the Supervisor Password. If the Supervisor Password is set and the User Password is set, the "User" will only be able to view configurations but won't be able to change them.

# **Clear User Password**

This item is for clearing user password.

#### **Password Check**

This item is for setting the timing that checks password. Options: Setup (Default) / Always

#### **Boot Sector Virus Protection**

This option allows you to choose the VIRUS Warning feature that is used to protect the IDE Hard Disk boot sector. If this function is enabled and an attempt is made to write to the boot sector, BIOS will display a warning message on the screen and sound an alarm beep.

Options: Disabled (Default) / Enabled

This page is intentionally left blank.

# <span id="page-56-0"></span>**Appendix Useful Help**

# <span id="page-57-0"></span>**Appendix A: AMI BIOS BEEP CODE Boot Block Beep codes**

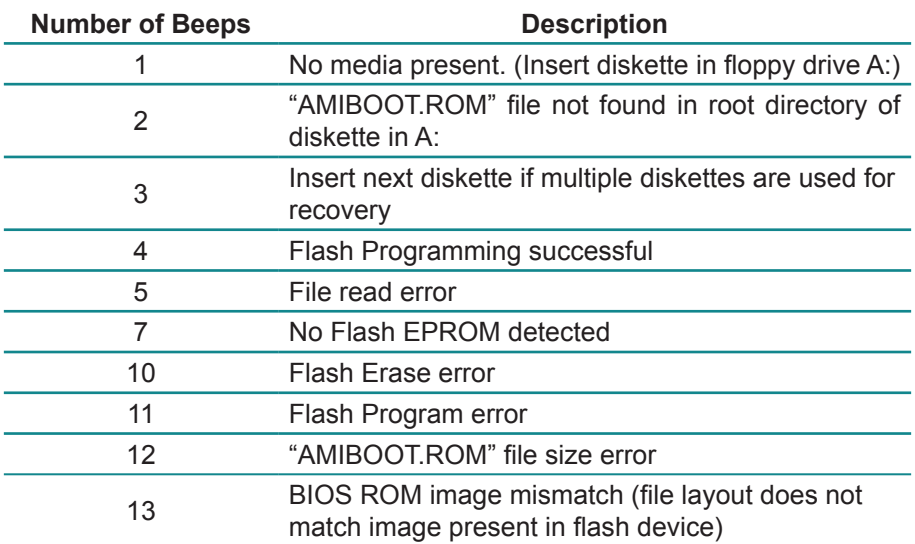

# **POST BIOS Beep codes**

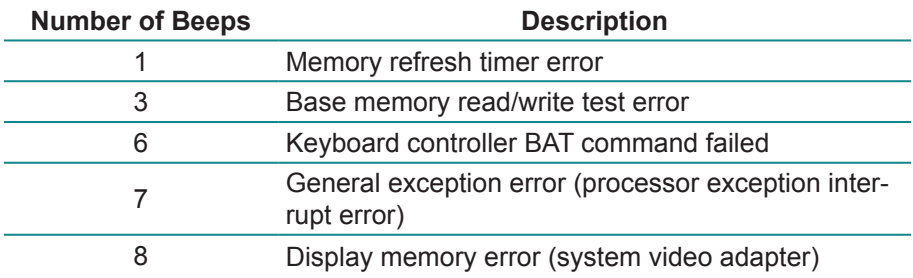

# <span id="page-58-0"></span>**Troubleshooting POST BIOS Beep codes**

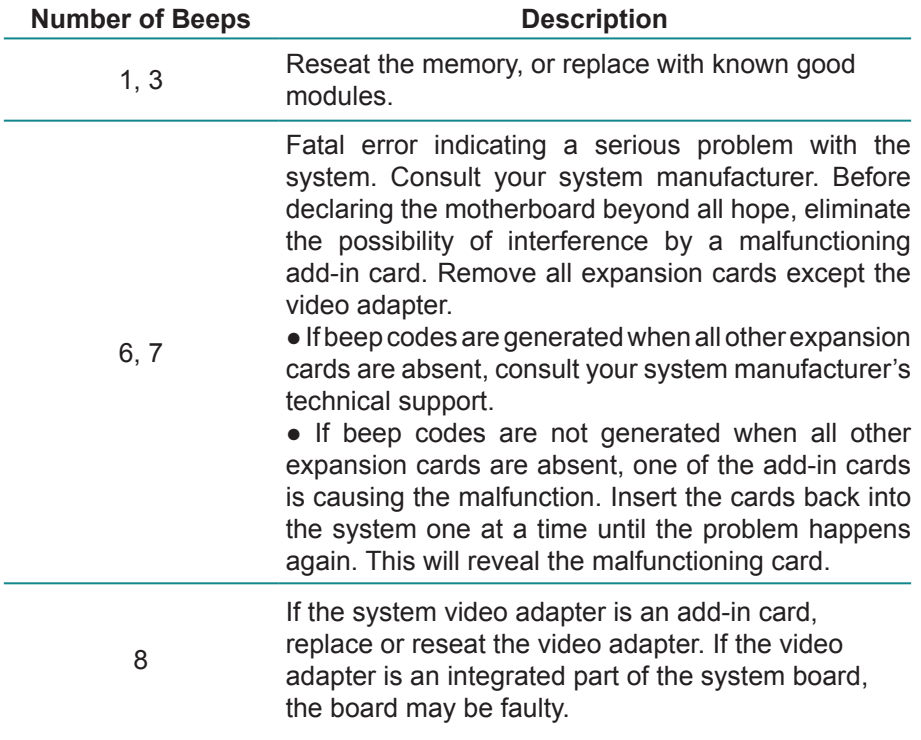

# <span id="page-59-0"></span>**Appendix B: TROUBLESHOOTING**

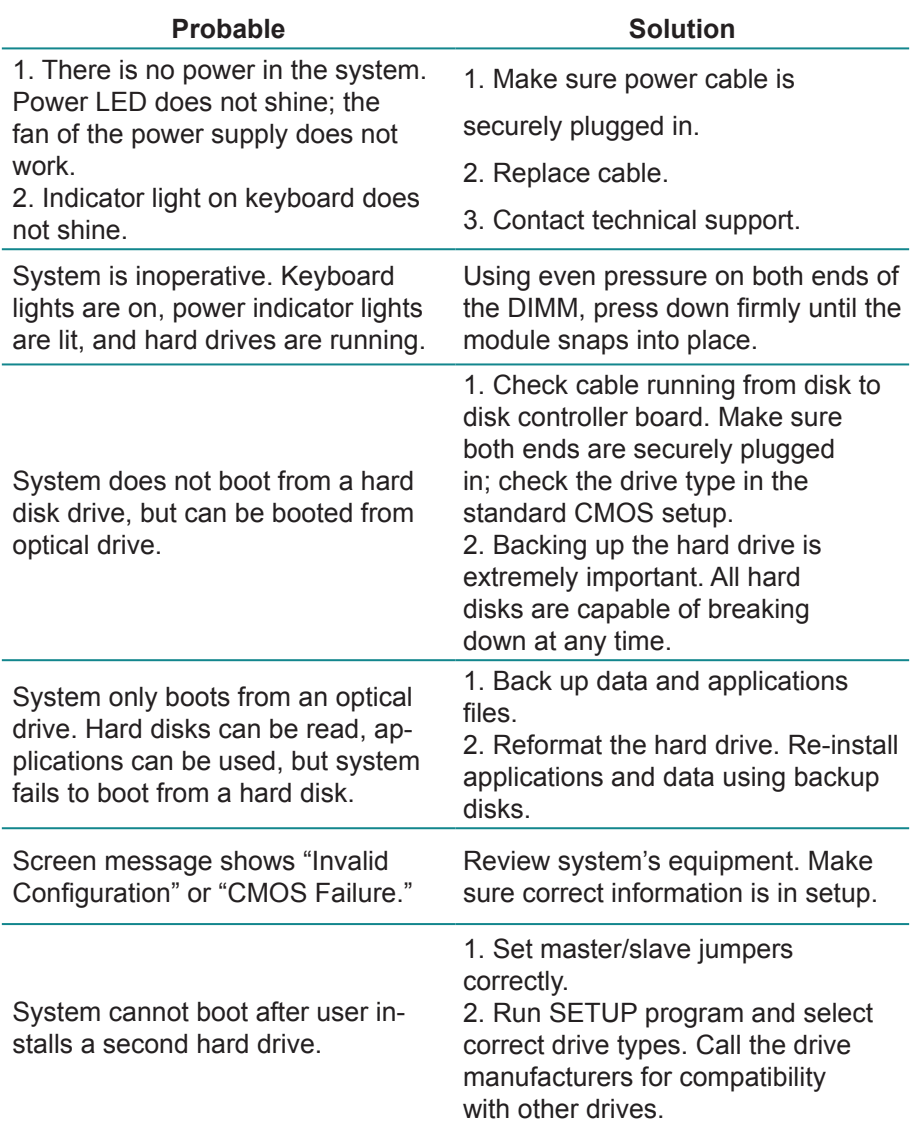

This page is intentionally left blank.